Parallel and Reconfigurable VLSI Computing (7)

# Practical RTL Design

Hiroki Nakahara Tokyo Institute of Technology

## Outline

- Practical RTL design methodology
	- From behavior (C/C++ code) to HDL one
- Interface co-design
	- Control a hardware from an ARM processor
- RTL design optimization

# Practical RTL Design Methodology

## C/C++ to RTL

- Determine the specifications of the circuit
	- Timing chart, state transition diagram, performance, block diagram
- Consider the configuration of the module
	- Design and combine for each IP core
- Function assigned to each core and its resource
	- Including a consideration of interface
	- Often written in C/C ++
	- It becomes a testbench for a verification
- Convert C/C++ description to RTL
- Optimize behaviors (pipelining and parallelization)
	- Automation by the remaining work with CAD

## C/C++ Description for a Concept of Module

- Approximate ~300 lines for single function
- Data input/output (Interface)
- Data processing

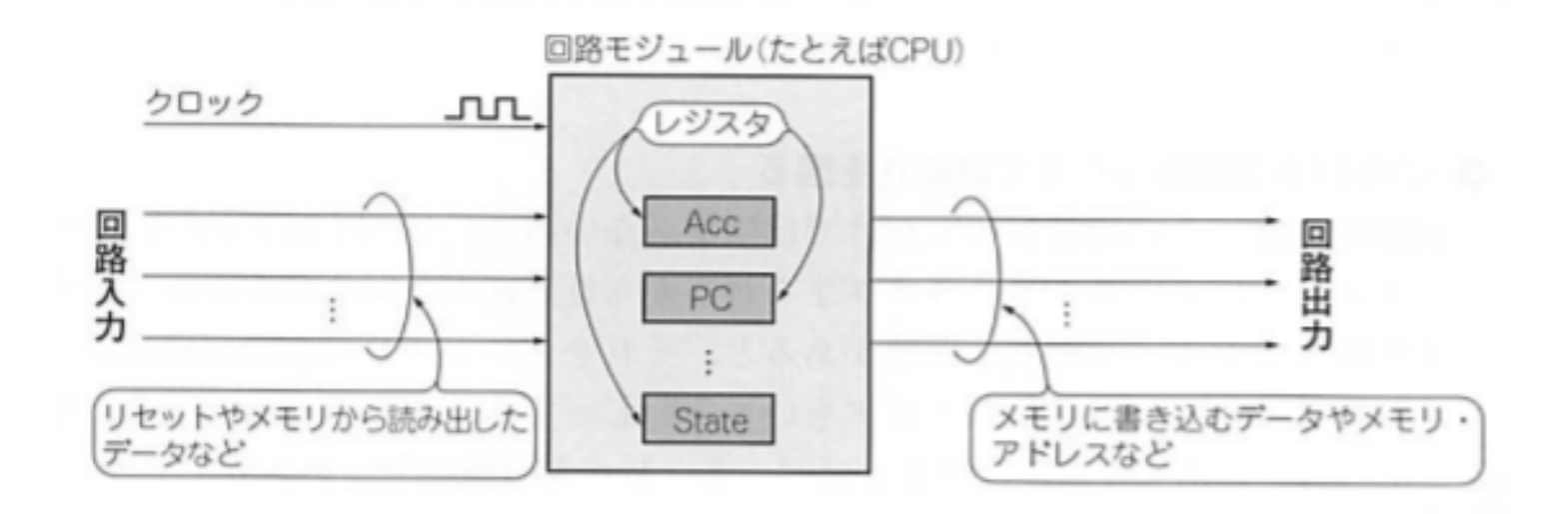

#### Case Study: FIR Filter

•  $x_n$ : N sampling signals and  $y_n$ : Output signal, then

$$
y_n = \sum_{k=0}^{N-1} h_k x_{n-k}
$$

, where a filter coefficient  $h_n$  is given by

$$
h_n = \frac{\rho_n}{2\pi} \int_0^{2\pi} d\tilde{\omega} e^{i\tilde{\omega}(n-\tilde{\tau})} H_0(\tilde{\omega}).
$$

, where  $\tilde{\omega} = 2 \pi \omega / \omega_s$  denotes normalized freq.,  $\omega_{\rm s}$  denotes sampling freq., H<sub>0</sub>( $\tilde{\omega}$ )  $\in$  R denotes frequency characteristic,  $p_n$  denotes window function, and  $\tilde{\Gamma}=(N-1)/2$ .

#### Cont'd

• Deference equation for a FIR filter:

 $y[n] = a_0x[n] + a_1x[n-1] + a_2x[n-2] + a_3x[n-3] + a_4x[n-4] + \cdots + a_{N-1}x[n-(N-1)]$ 

• Diagram for a FIR filter:

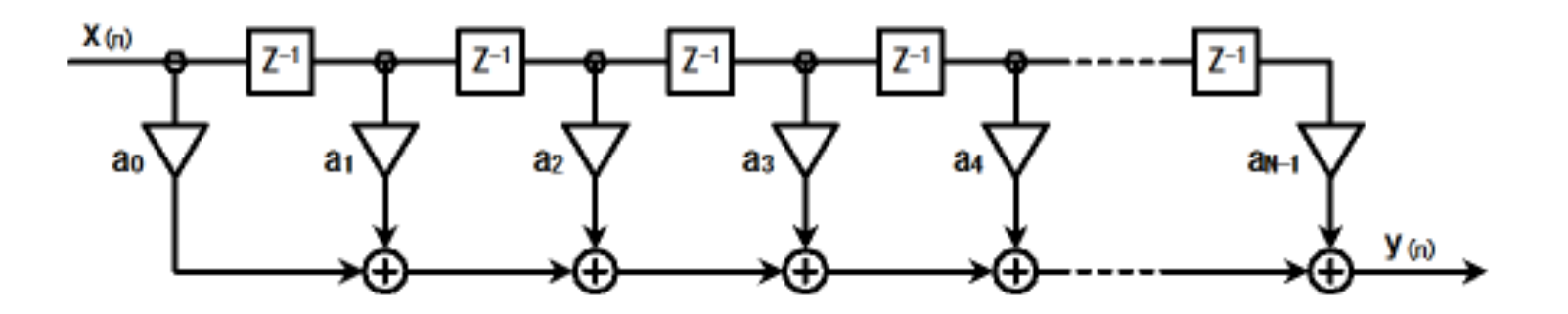

## FIR Filter Coefficient Design

- MathWorks Matlab with DSP System Toolbox
	- Sampling Freq.: 44.1 kHz
	- LPF for 20 kHz  $\rightarrow$  Normalized cut-off freq.
	- #Taps: 11
	- Window function: Hamming

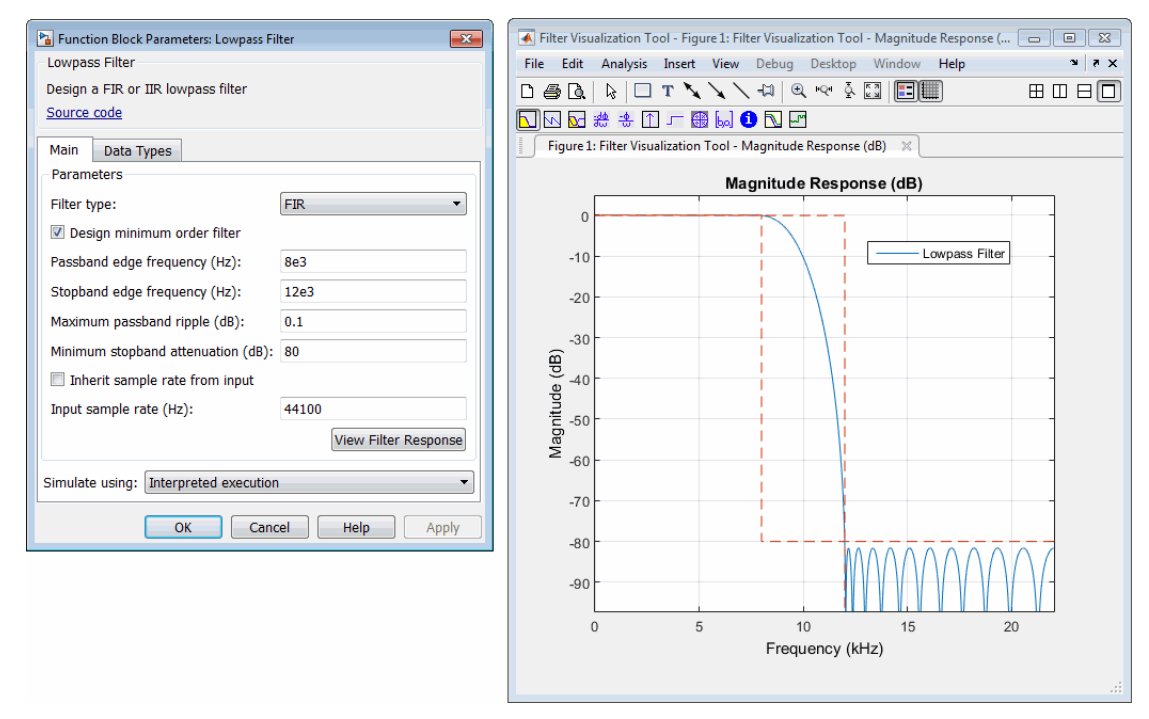

## C Behavior for a FIR Filter

https://github.com/HirokiNakahara/FPGA\_lecture/tree/master/Lec7\_Practical\_RTL\_design/fir.c

```
#include <stdio.h>
    #include <stdlib.h>
\overline{2}#include <math.h>
 \overline{A}#define N 11
6
    void fir(float *v, float x)
         float c[N] = { // \emptyset.17 = 20KHz/44.1KHz, LPF, Hamming Window
         -4.120289718403869e-03, -1.208600321298122e-02,10
         -2.650603053411641e-03, 9.166631627169690e-02,112.544318483405623e-01, 3.400000000000001e-01,
122.544318483405623e-01, 9.166631627169690e-02,
13
         -2.650603053411641e-03, -1.208600321298122e-02,14
         -4.120289718403869e-03,};
15
16
         static float shift reg[N];
17
18
         float acc;
         int i;
19
20
21
         acc = 0.0:
22
         for (i = N - 1; i > = 0; i--) {
             if (i == 0) {
23
                 acc += x * c[0];24
                  shift reg[0] = x;
25
             \} else \{26
                 shift_{reg[i]} = shift_{reg[i - 1]};27
                 acc += shift reg[i] * c[i];28
29
             \mathcal{F}30
31
         *y = acc;32<sub>1</sub>
```
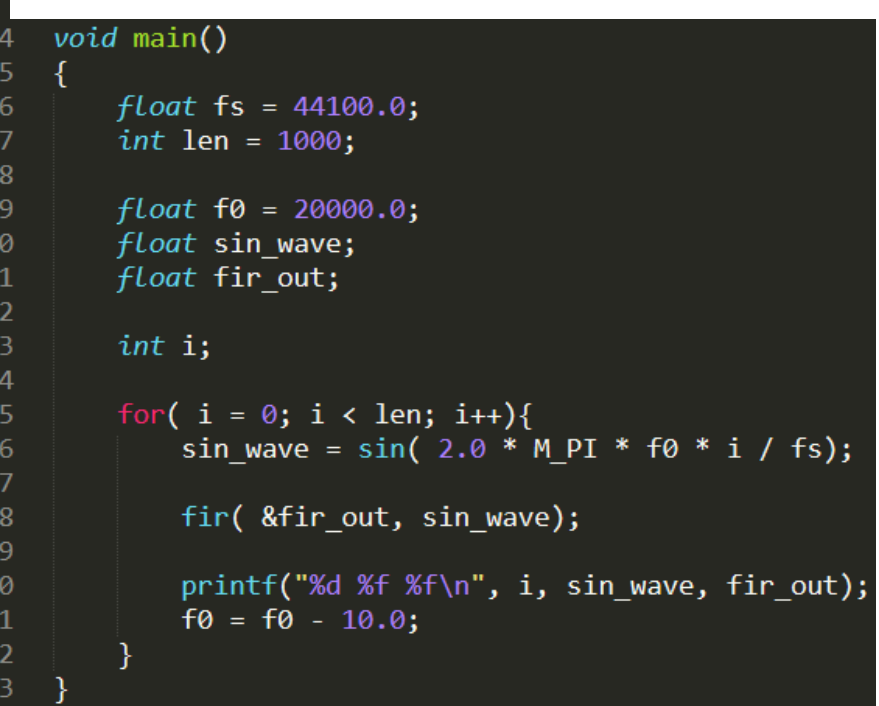

## Debug for C Description

- Confirm the operation of FIR
- In/Out are reused as a testbench for HDL simulation
- Note, a parallel operation cannot be verified
- Area and speed of the circuit can not be estimated

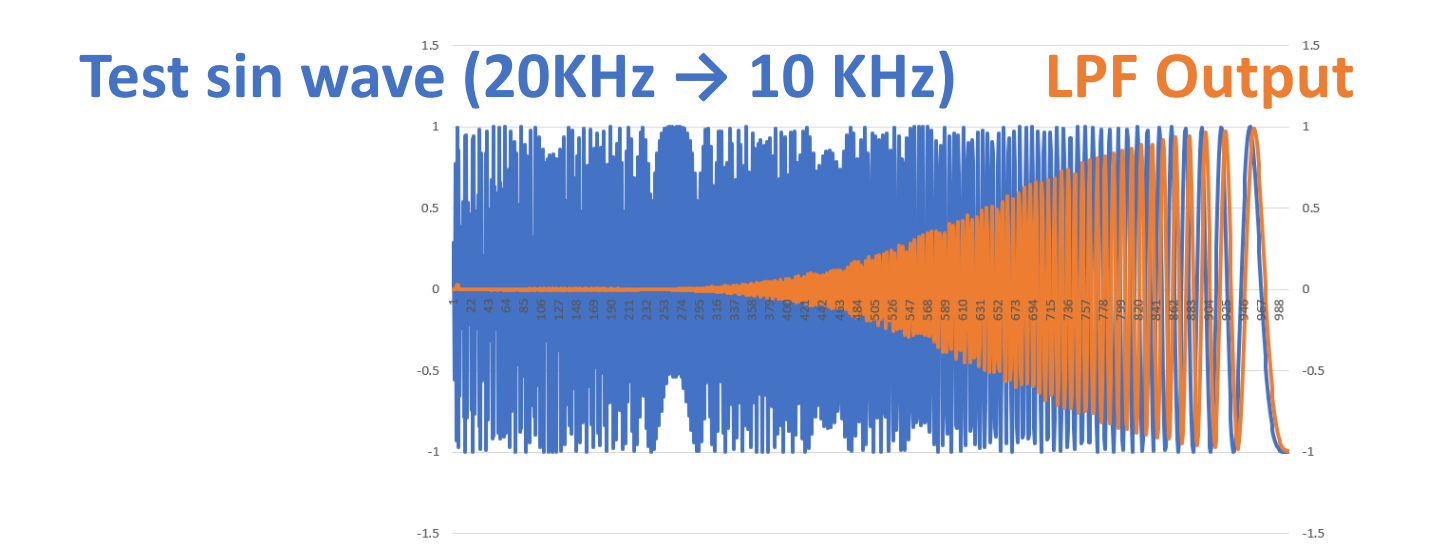

#### Convert to Fixed Point Precision

https://github.com/HirokiNakahara/FPGA\_lecture/tree/master/Lec7\_Practical\_RTL\_design/fir\_int.c

```
#include <stdio.h>
     #include <stdlib.h>
     #include <math.h>
 \overline{\mathbf{3}}\overline{4}#define N 11
    #define PREC 65536 // 2***16 sign + 15bit precision
    void fir(int \sqrt[k]{y}, int x)
 9 \vee 4int c[N] = \frac{1}{2} // 0.17 = 20KHz/44.1KHz, LPF, Hamming Window
10 \blacktriangledown-136, -397, -87, 3004, 8338, 11142, 8338,
11
                                                                         void \text{main}()3004, -87, -397, -136,};
123132 \quad 613float fs = 44100.0;
          static int shift reg[N];
                                                                     33.
14
                                                                     34
                                                                              int len = 1000:
15
          int acc:
                                                                     35
16
          int i;
                                                                              float f0 = 20000.0;36
17
                                                                              float sin wave:
                                                                     37<sup>2</sup>18
          acc = 0;int fir out;
                                                                     38
          for (i = N - 1; i > = 0; i--) {
19 \blacktriangledown39
               if (i == 0) {
20 \blacktriangledown40
                                                                              int i;
                    acc += x * c[0];21
                                                                    41
                    shift_reg[0] = x;22<sub>2</sub>42
                                                                              for( i = 0; i < 1en; i+1}{
               \} else \{23 \blacktriangledownsin wave = sin(2.0 * MPI * f0 * i / fs);43
24
                    shift_{reg[i]} = shift_{reg[i - 1]};44
25
                    acc += shift_reg[i] * c[i];fir( &fir out, (int)(sin wave * PREC));45
26
               <sup>)</sup>
                                                                    46
                                                                                   printf("%d %f %f\n", i, sin wave, (float)fir out / PREC);
27
                                                                    47
                                                                    48
                                                                                   f0 = f0 - 10.0;
28
          *y = acc;49
                                                                              ₹
29
                                                                     50
```
### C Behavior to RTL

- RTL  $\rightarrow$  Data path + FSM
- Re-write control *while, for, switch* statements to *ifthen, goto* statements, then convert FSM
- Assign label to each statement  $\rightarrow$  FSM state number

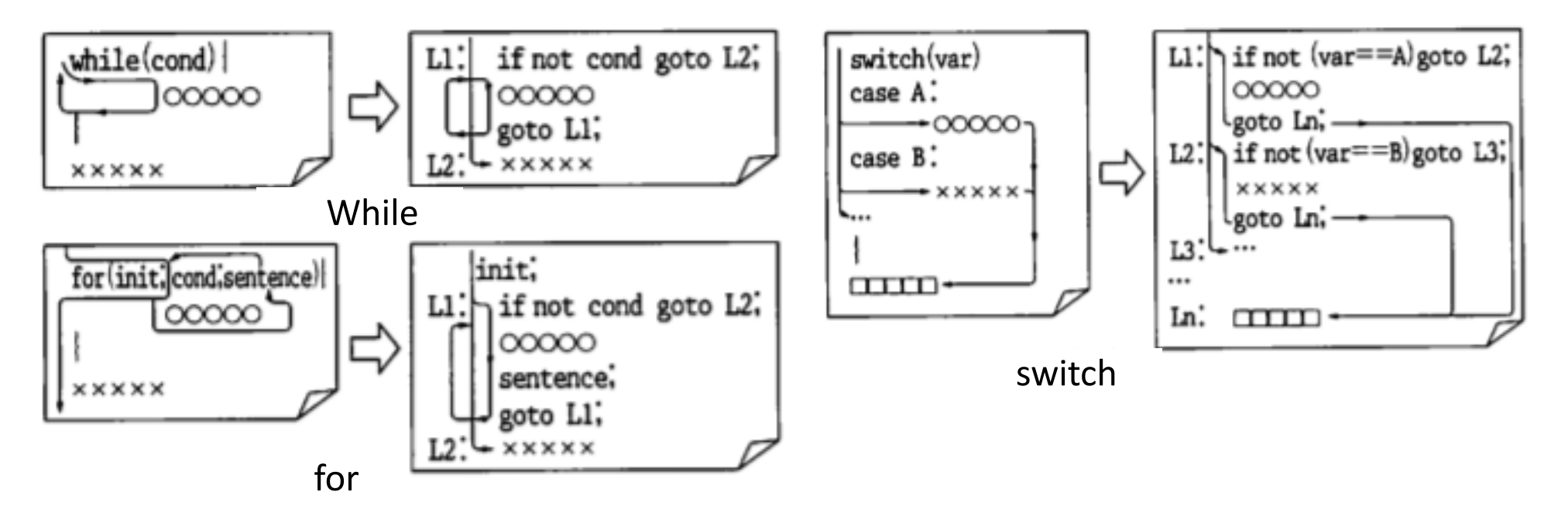

#### Example

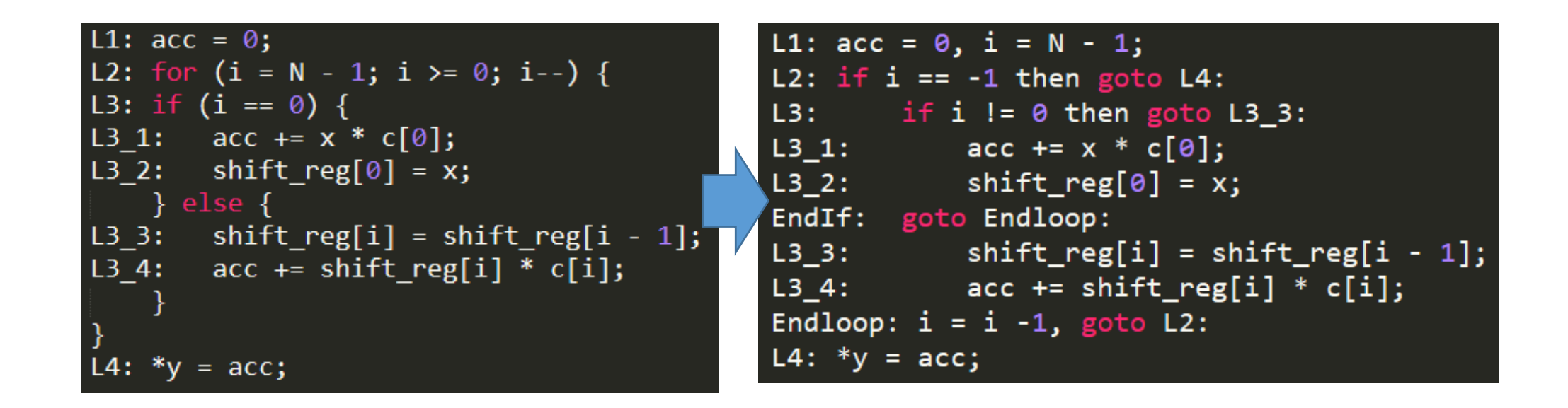

## Write FSM

- Convert *if-then goto* statement to FSM
	- Writing an FSM until you get used to it!
- Add an initialization processing (register value after resetting)
- Make the whole process an infinite loop
	- Generally, return to the initial state after finished all processing

#### Example

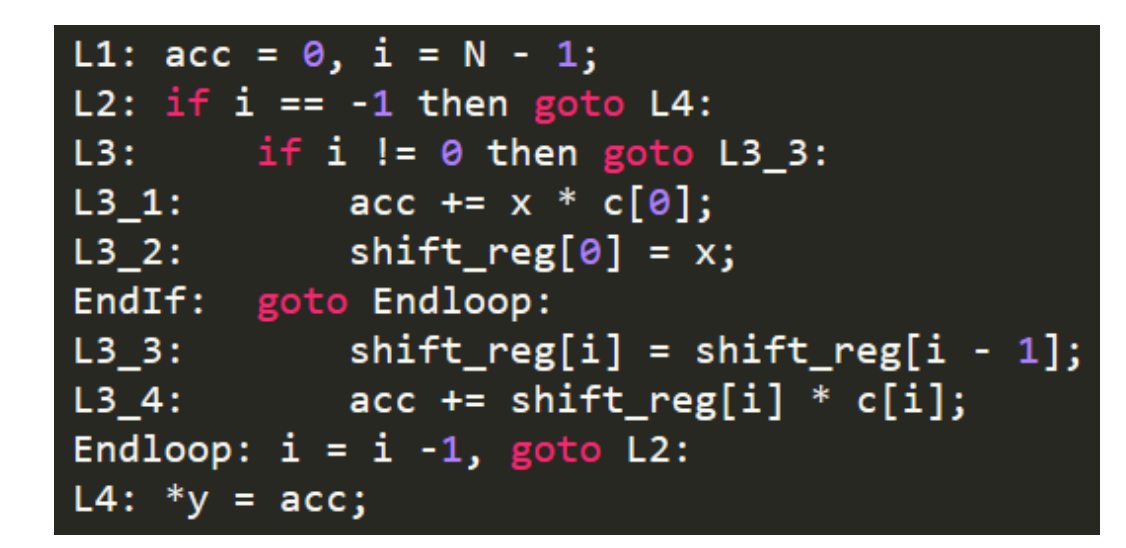

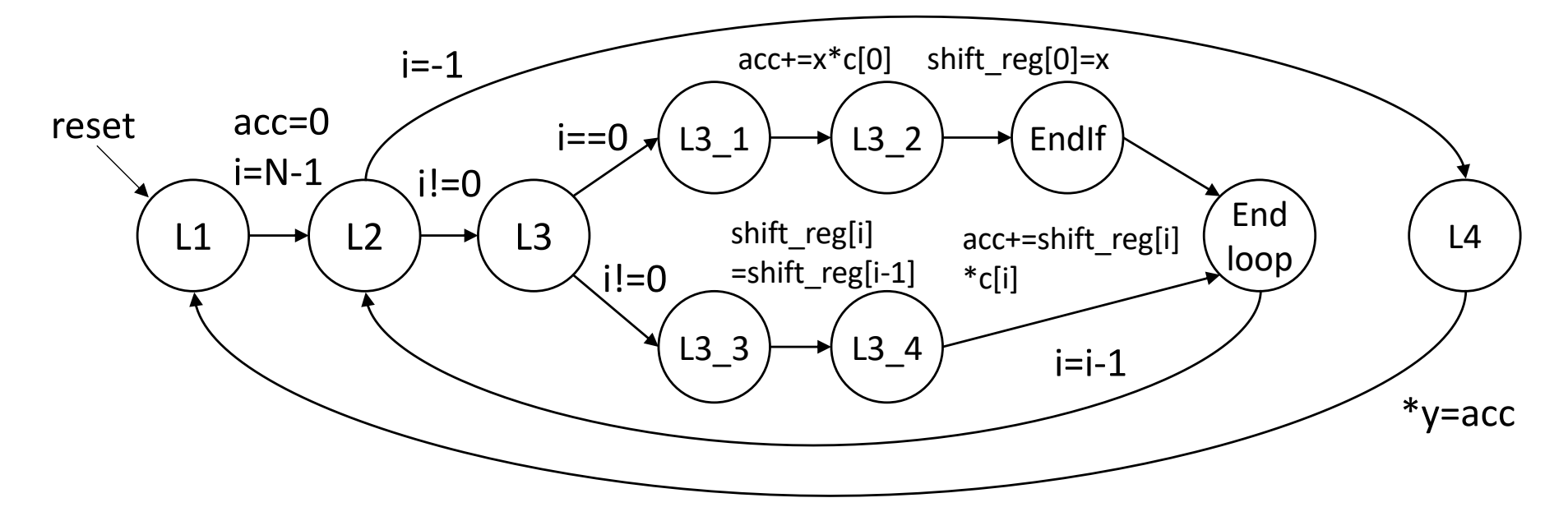

## Parallel Processing

• Concurrent assignment

tmp=A; A<=B;  $A = B$ ; B<=A;  $B = \text{tmp}$ ;

- Continuous assignments  $A=B$ ;  $B=C$ ;  $\rightarrow$   $A=C$ ;
- Reduce number of states by parallel processing
- Considering simultaneous assignment from the starting FSM description

#### More Simplify

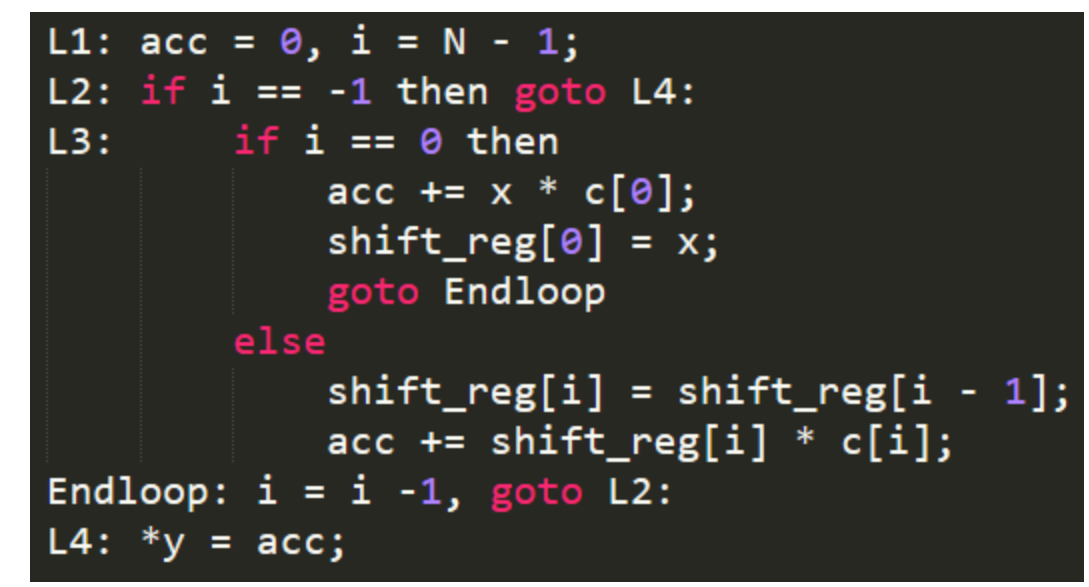

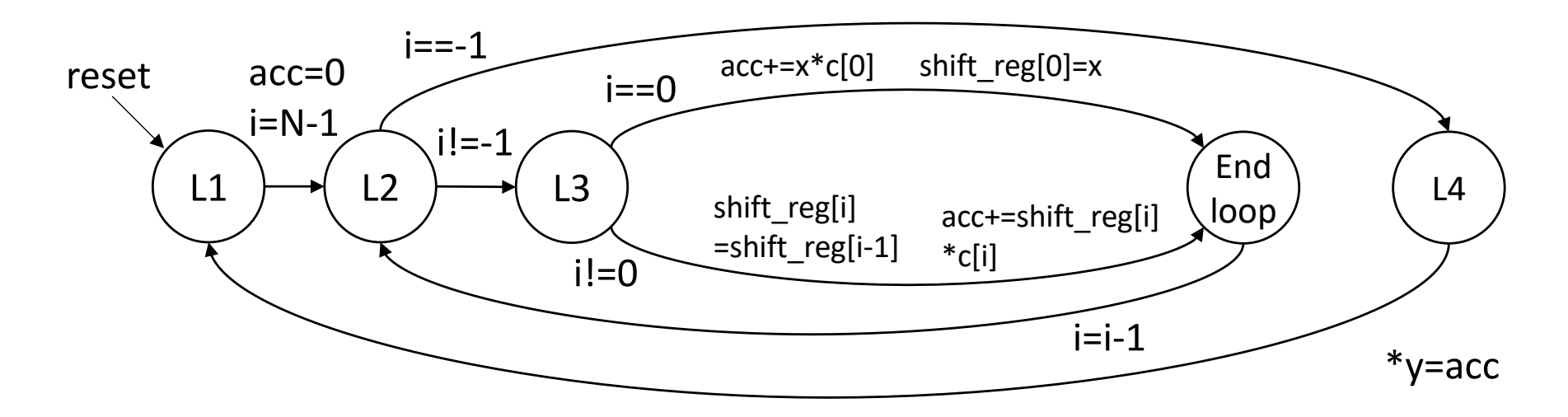

## RTL Simulation for an FIR Filter

See, https://github.com/HirokiNakahara/FPGA\_lecture/tree/master/Lec7\_Practical\_RTL\_design/

- FIR Filter module: fir 1.v
- Testbench for FIR Filter: testbench\_fir\_1.v

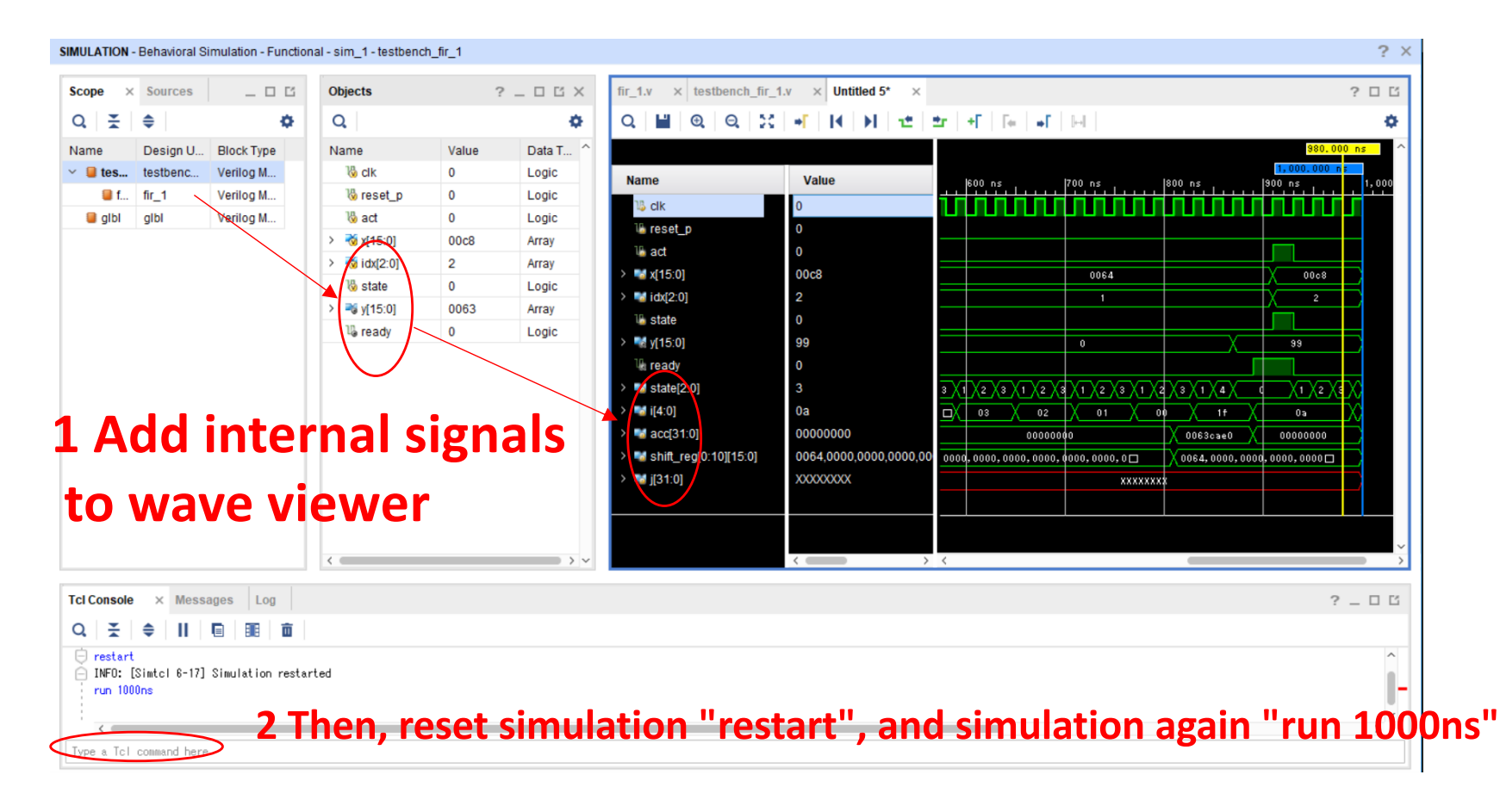

# Interface Co-Design

## Interface

• Data Transfer/Receive between modules

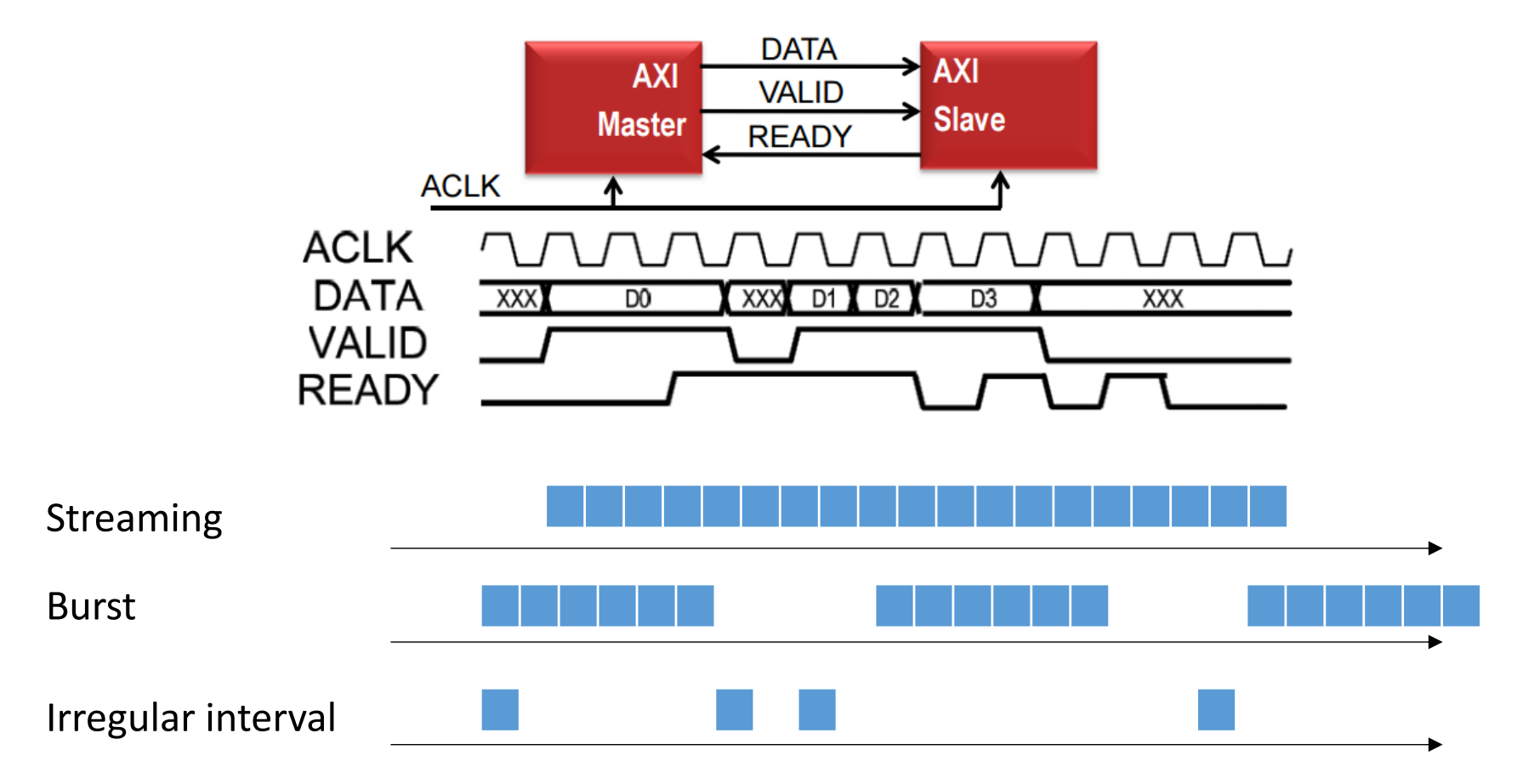

## AXI 4 bus: General Interface of ARM Embedded FPGA

- Complex protocols
	- High-level synthesis (HLS) can be easily generated with Directive
	- System design tool (SDSoC) automatically selects the best protocol

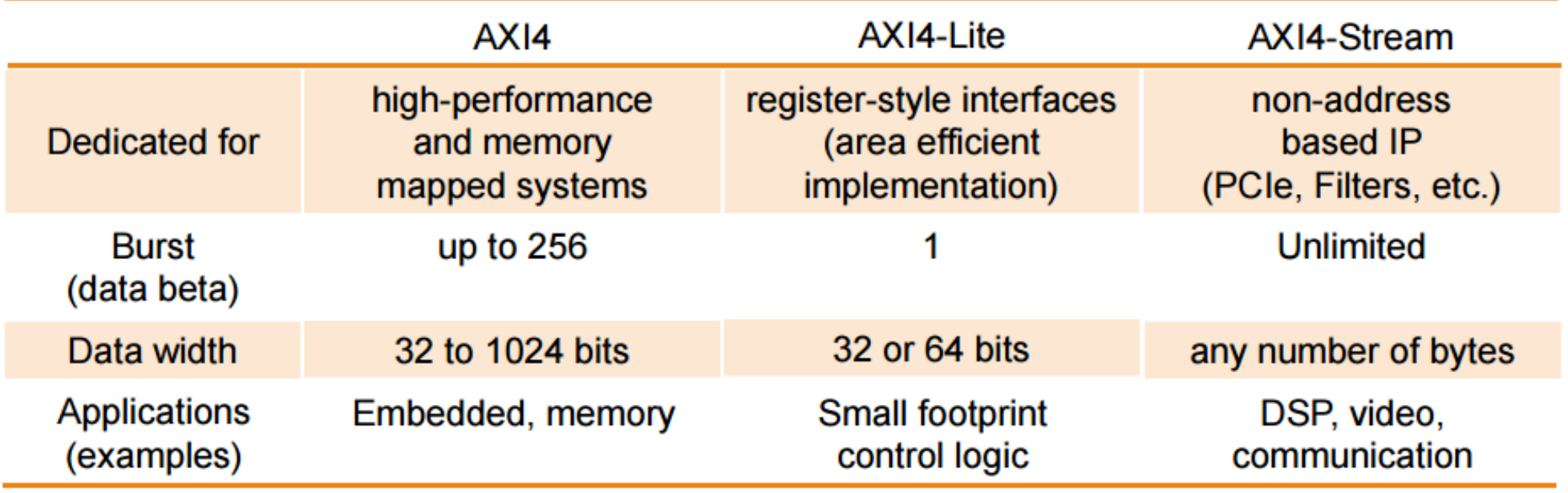

#### Case Study: AXI4 Bus Connection

• Led blinking via AXI-lite bus

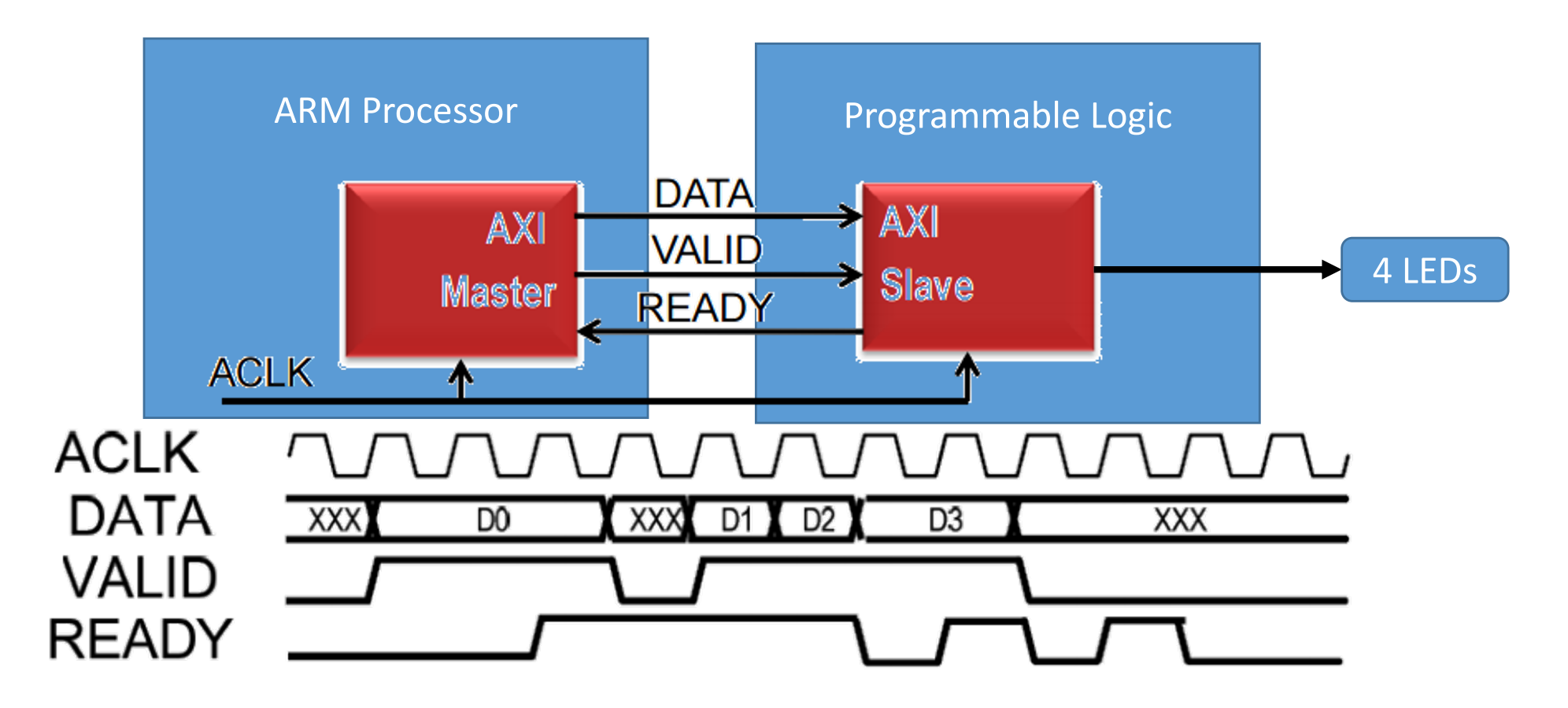

#### Create a New Project

Project location: C:¥FPGA¥lect7\_2¥led\_axi\_lite\_1 Target FPGA: Zybo-Z7-10 or (Z7-20) Design Sources: None Constraints: Zybo-Z7-Master.xdc Simulation Sources: None

#### Create AXI4 Peripheral

• Select "Tools->Create and Package New IP", then check "Create AXI4 Peripheral", and "Next"

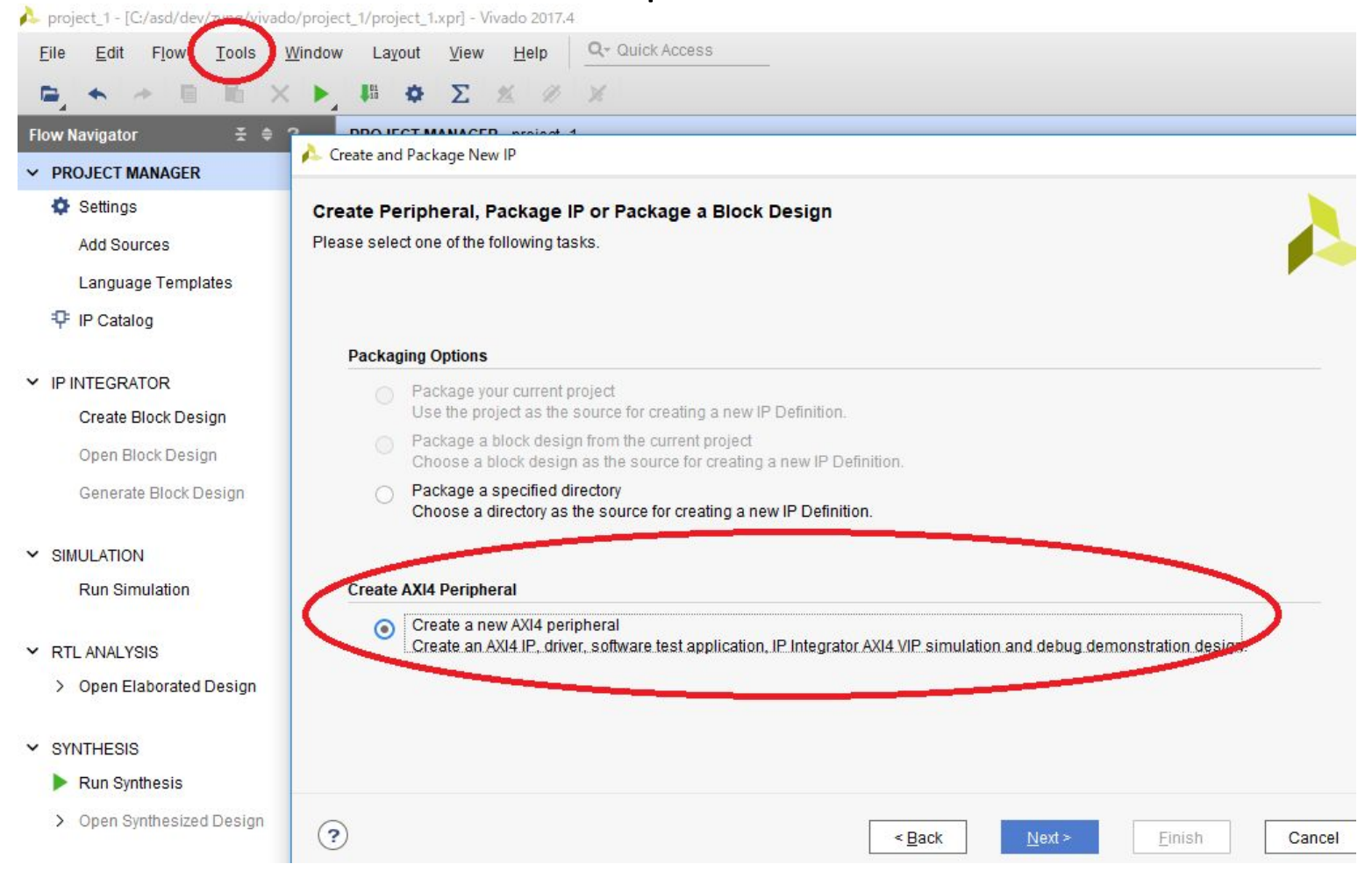

## Specify IP Location

#### Type "ip\_repo" on your project directory, then "Next"

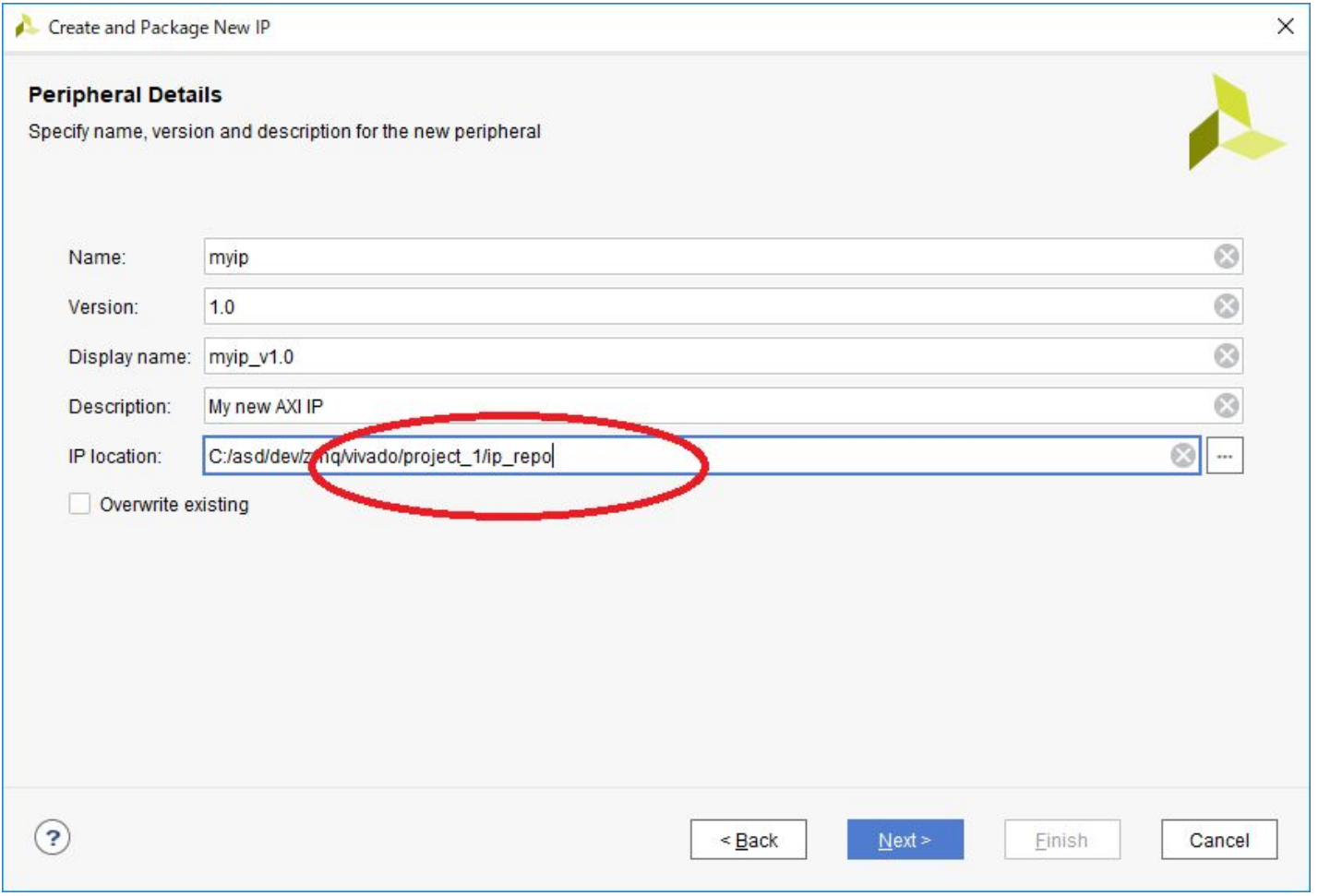

## Edit Interface

• Set the default "AXI4-Lite Slave (four 32-bit registers)", and "OK", then "Finish"

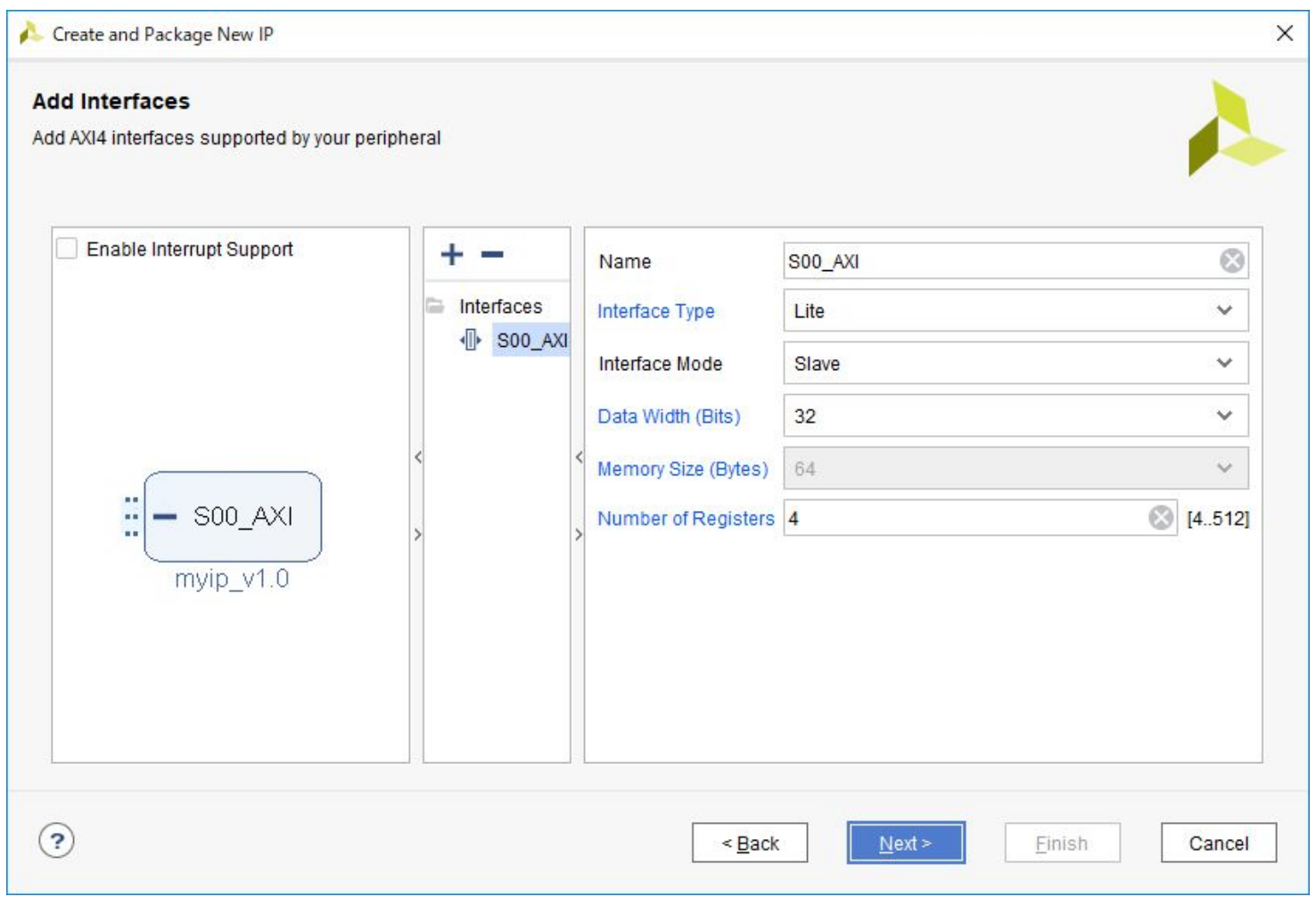

## Edit "myip\_v1.0"

- Click Flow Navigator->PROJECT MANAGER -> IP Catalog
- Make sure "myip v1.0" under "User Repository" on "IP Catalog"
- Right click on "myip v1.0", then select "Edit in IP Packager"
	- Click "OK" to save the project location

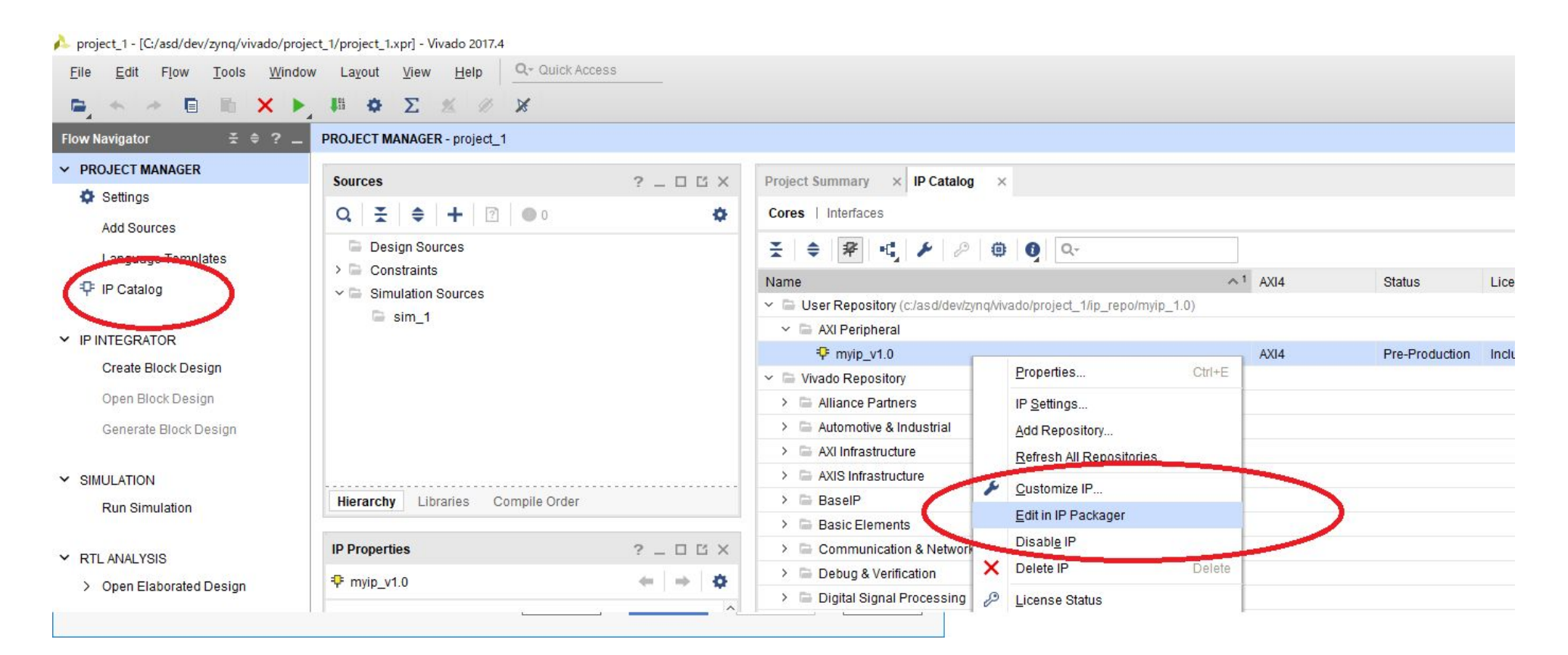

## Synthesis "myip" on a New Vivado

• Make sure "myip v1 0.v" as a wrapper and "myip\_v1\_0\_S00\_AXI.v" as a top module

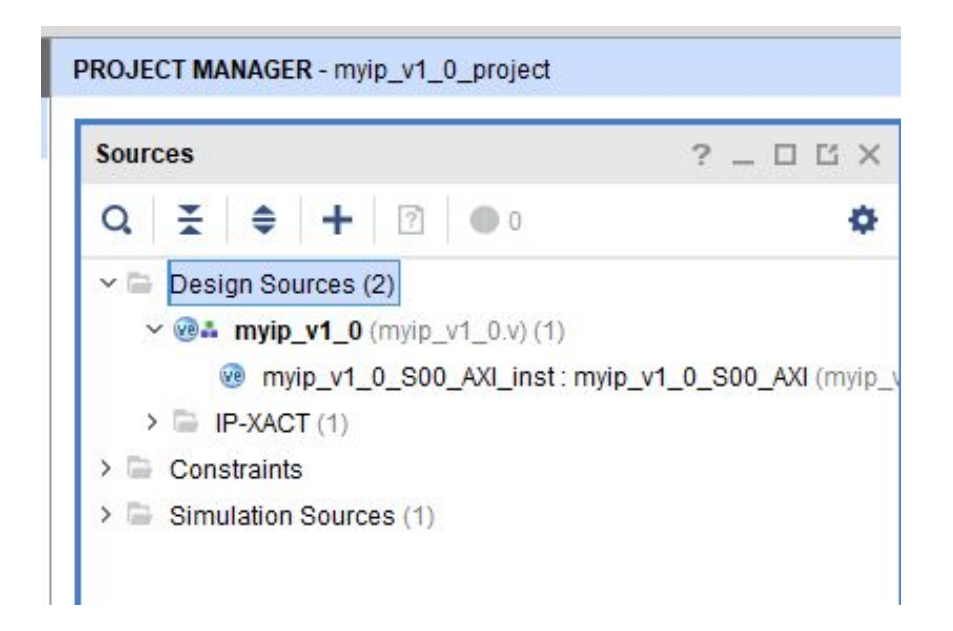

## Edit "myip\_v1\_0\_S00\_AXI.v"

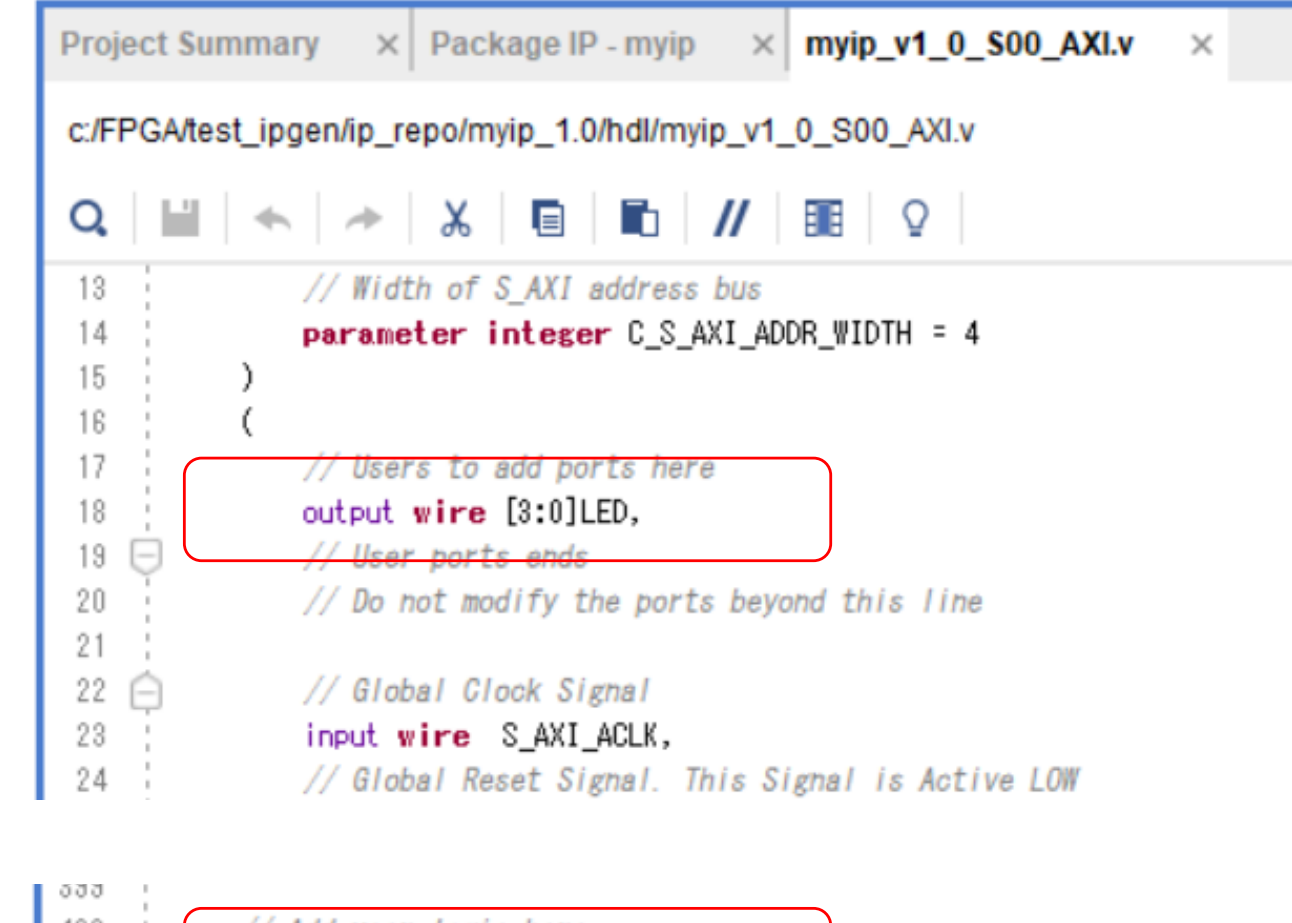

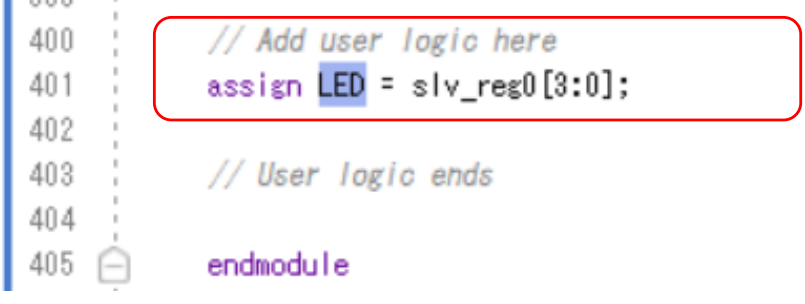

## Edit "myip\_v1\_0.v"

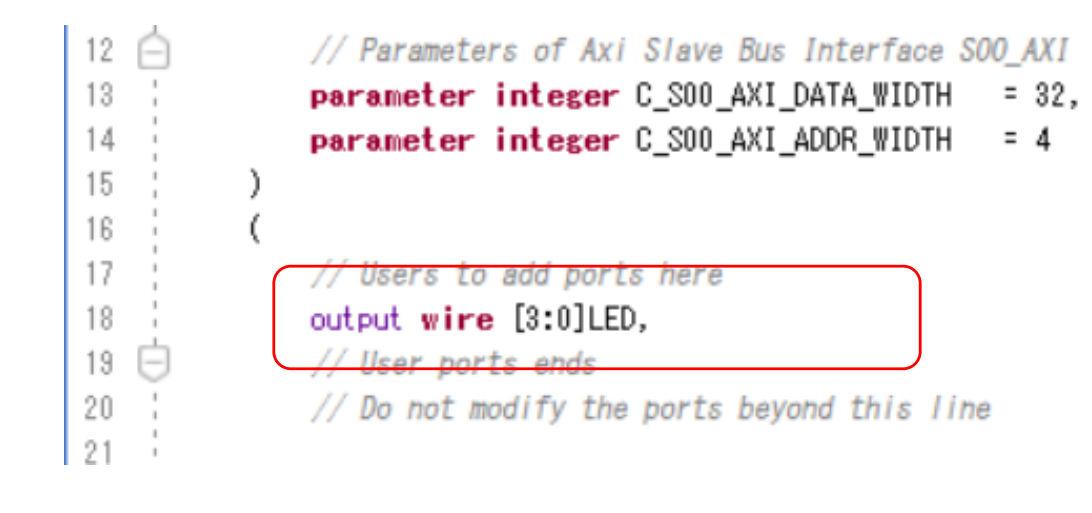

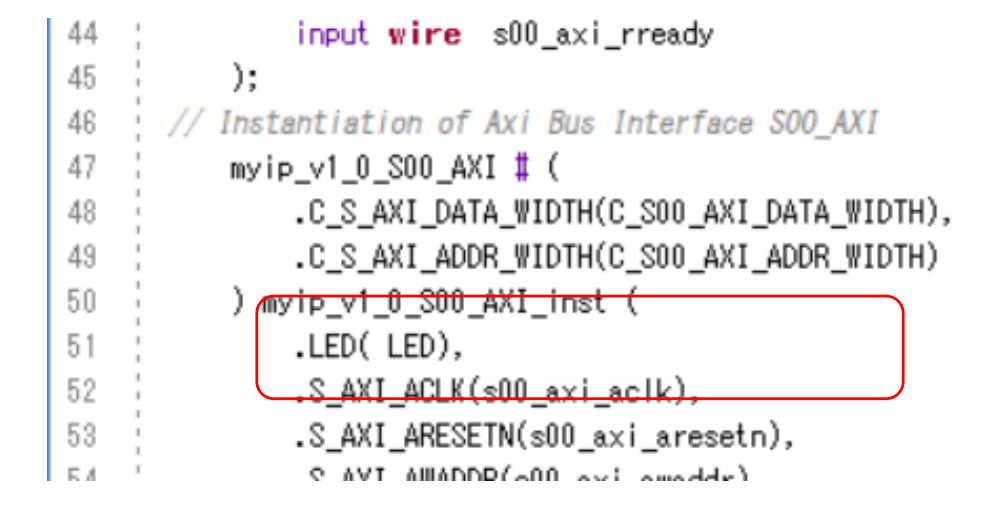

#### Re-Package IP

• Switch to "Package IP" tab, then "Re-Package IP"

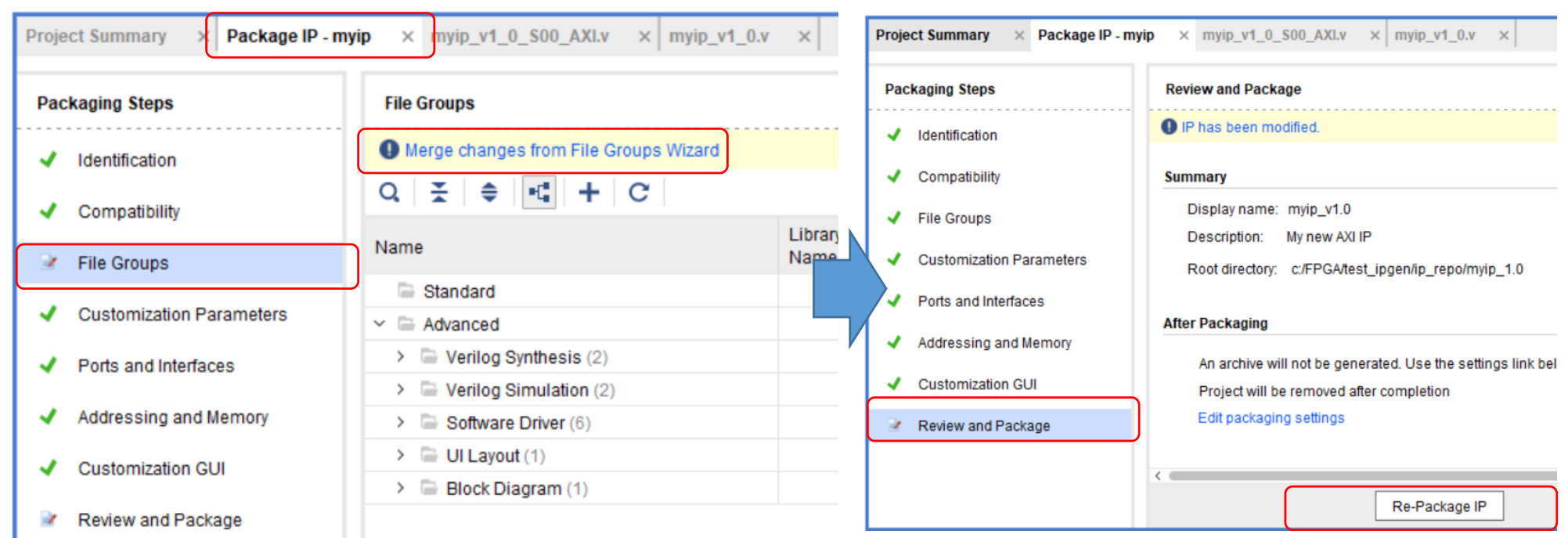

## Add a ZYNQ Processor

• In the initial Vivado, Flow Navigator -> IP INTEGRATOR -> Create Block Design, then add a ZYNQ Processor, and "Run Block Automation"

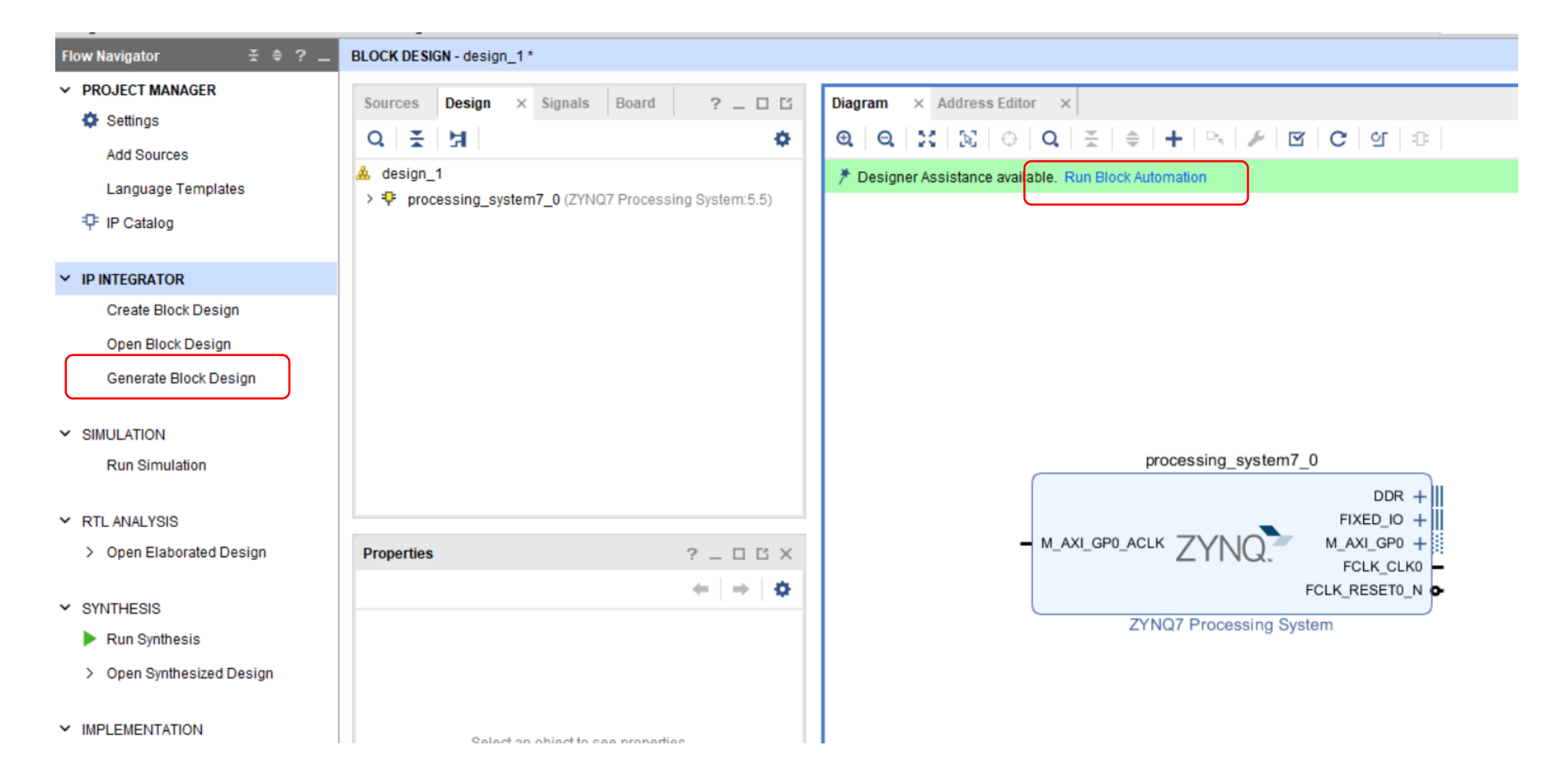

## Add a "myip" IP

• Place your "myip" on the Block Design View, then click "Run Connection Automation", and "OK"

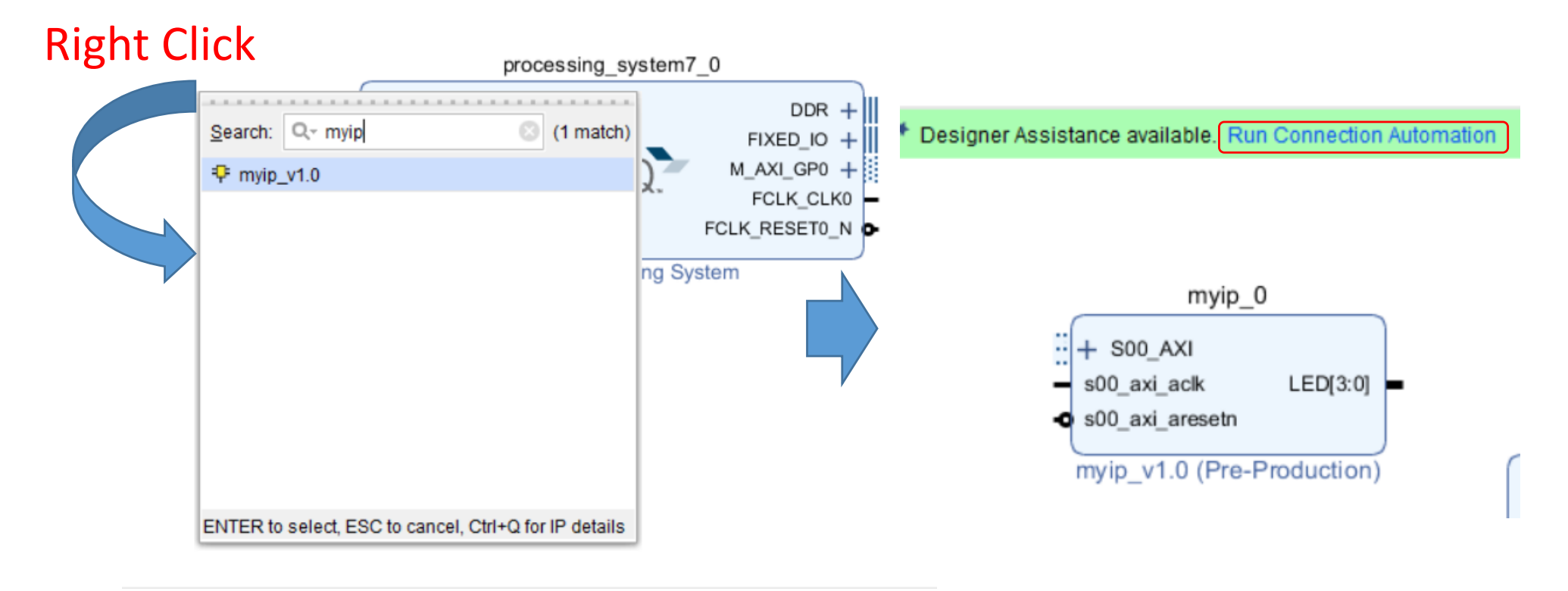

#### Regenerate Layout

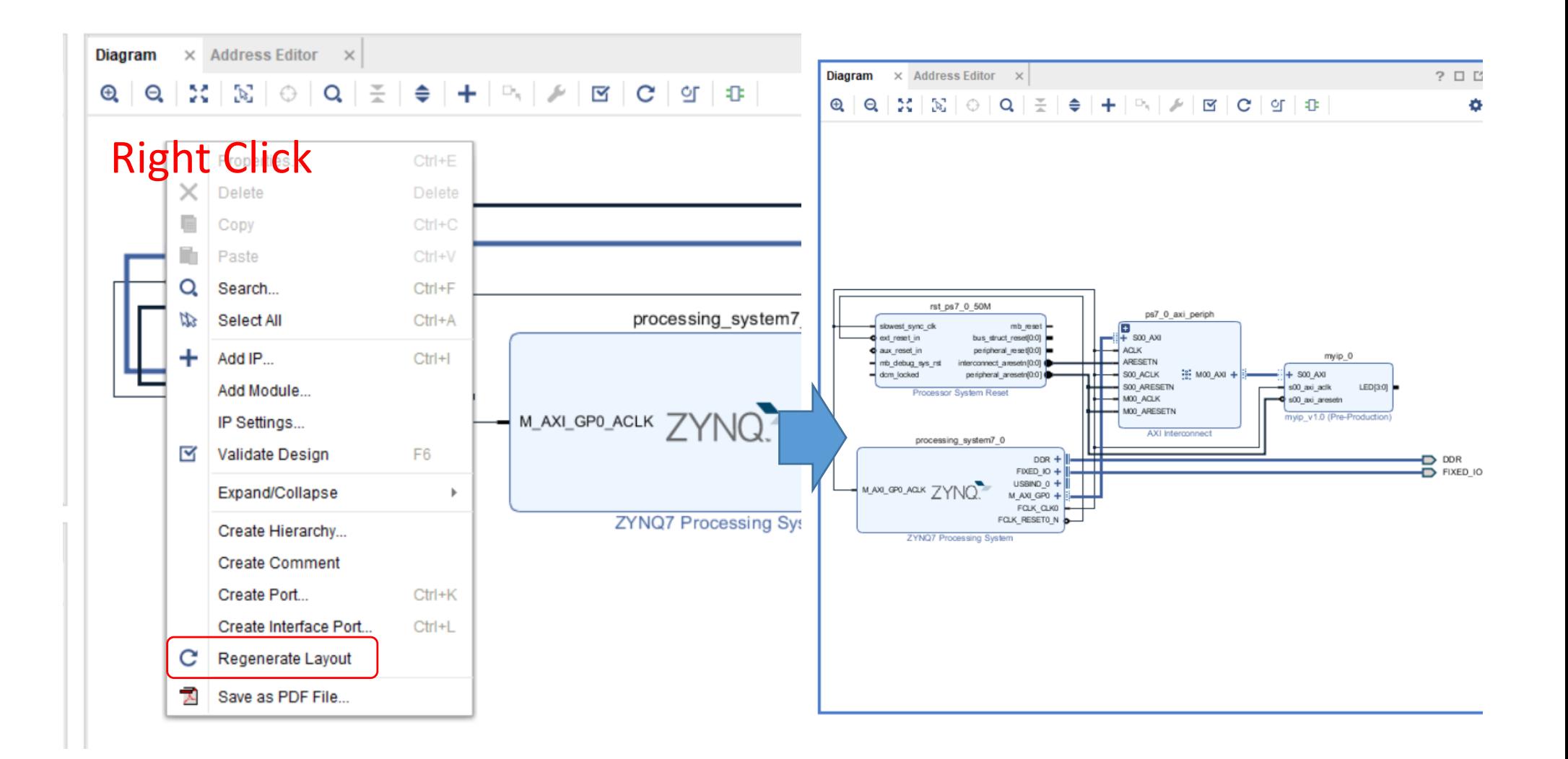

#### Make External

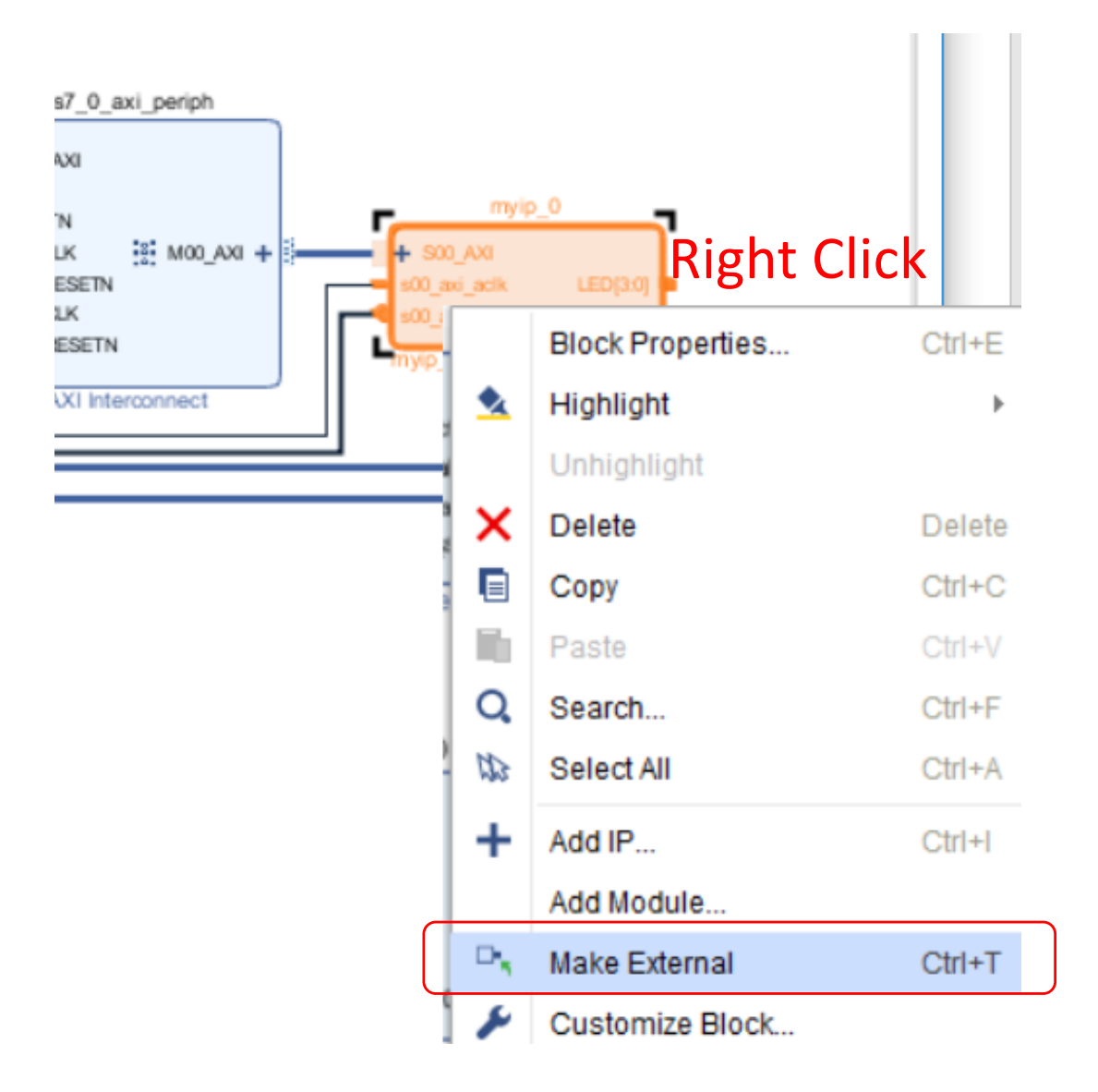

## Specify an External Port Name

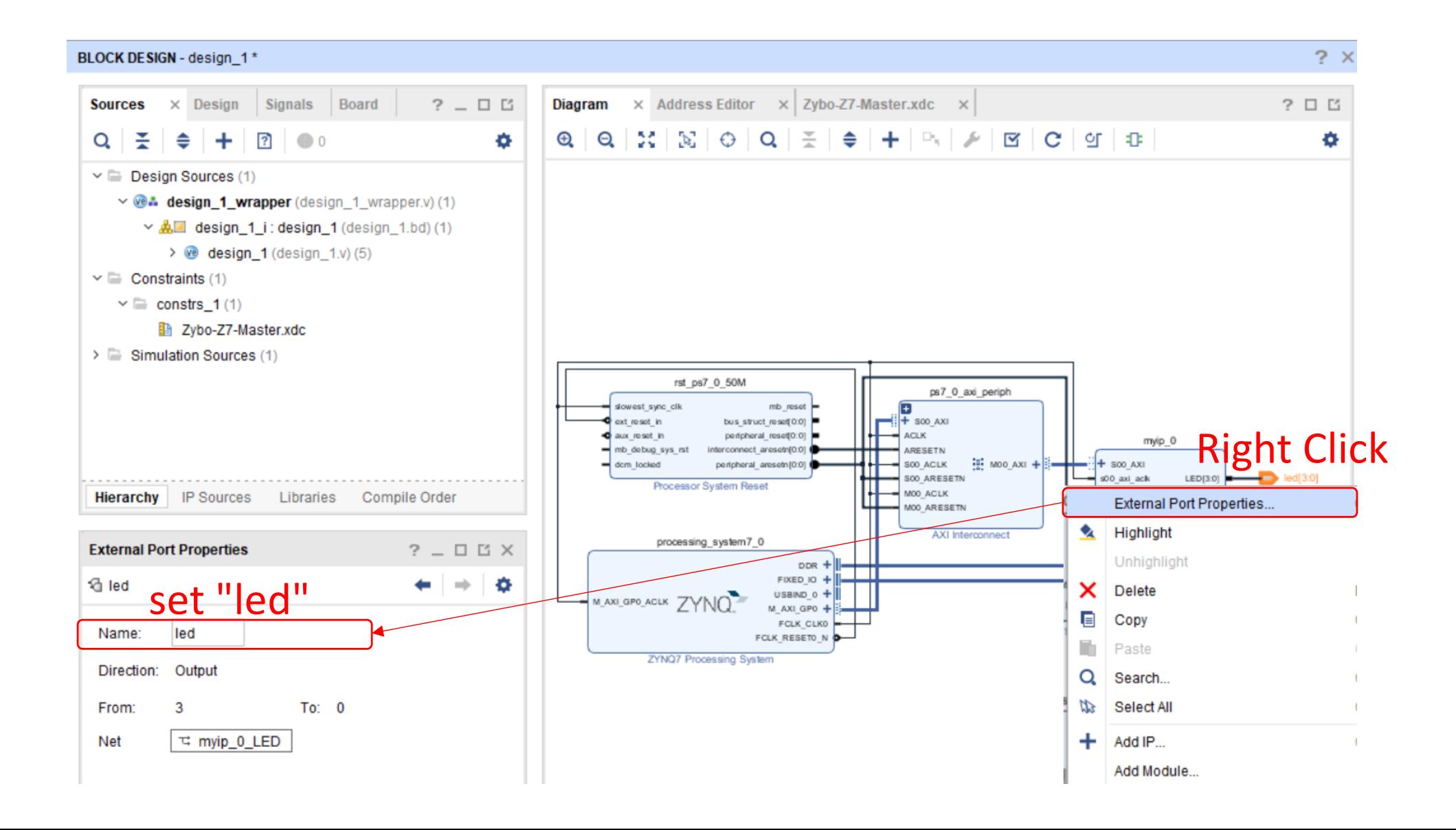

## Write Software Code to Control "myip" from a ZYNQ Processor

- Click "Generate Bitstream", then "Export Hardware", and next, "Launch SDK"
- Create a new project as "myip test"

#### #include "xparameters.h"

#define LED \*((volatile unsigned int \*) XPAR MYIP 0 S00 AXI BASEADDR)

 $\theta$  int main()

ł

```
init platform();
```

```
print("Hello World\n\n'');
```
int  $i, j;$ 

```
while(1)\{for( i = 0; i < 6; i++){
        xil printf("i=%d\n", i);
        switch(i)case \theta: LED = \thetax1; break;
        case 1: LED = 0x2; break;
        case 2: LED = 0x3; break;
        case 3: LED = 0x4; break;
        case 4: LED = 0x5; break;
        case 5: LED = 0x6; break;
        default: LED = 0x0;for( i = 0; i < 10000000; i++);
    ₹
ł
cleanup platform();
return 0;
```
Memory map is automatically generated by Vivado, and it is written in "xparameters.h"

Source Code

Build the project, then "Xilinx->Program FPGA". Next, Connect the Zybo to the PC Run Terminal software (e.g. Tera Term for Windows, gtkterm for Unix) Connect "USB Serial Port" with 115200 bps Select the project in the Project Explorer, then, in "Menu", "Run As" -> "Launch on Hardware (System Debugger)"

# RTL Design Optimization

## Pipelining

(a) Non-pipelining

Processing iteration 2 is done sequentially **after the completion of iteration 1**

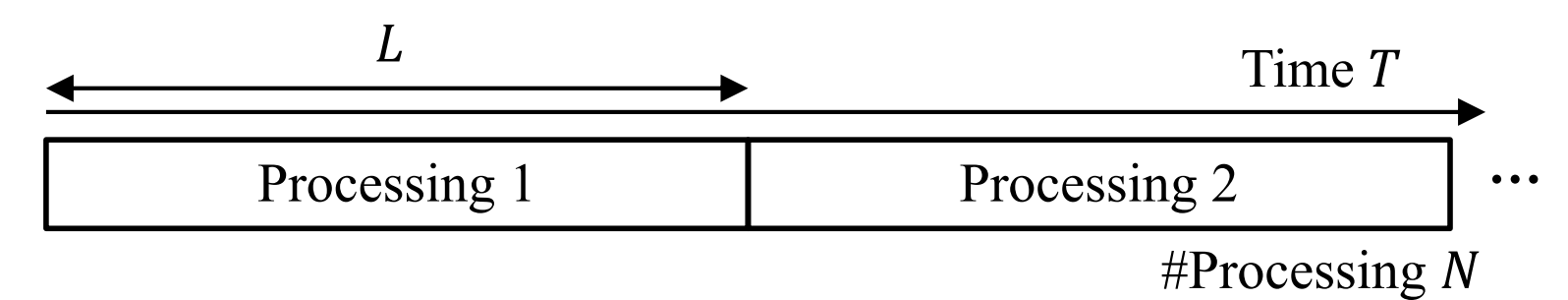

…

(b) Pipelining ( *n* = 3 stage )

Processing iteration 2 is done **after the completion of stage 1 in iteration 1**

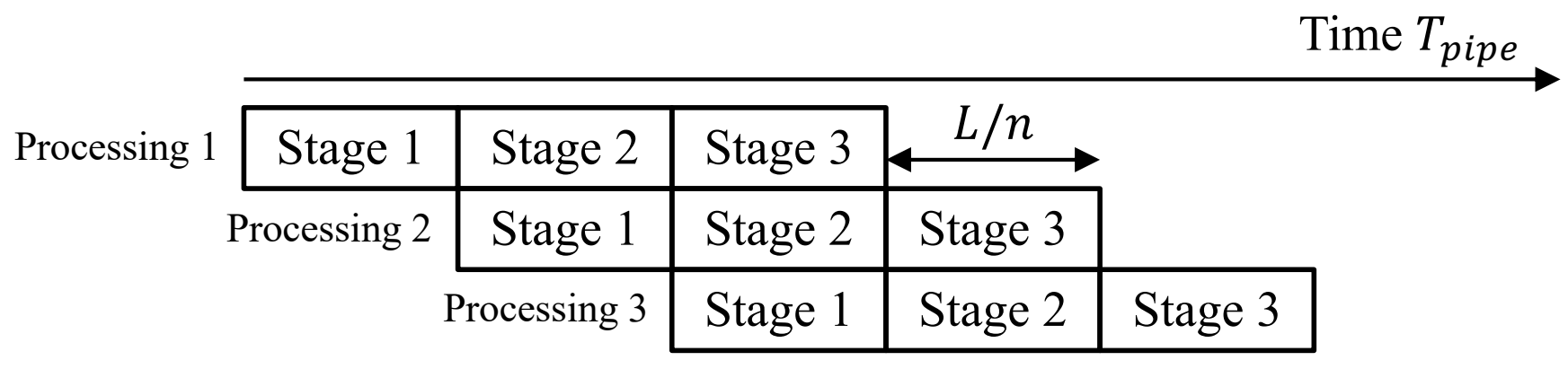

## Pipeline Efficiency

Percentage of the actually achieved speedup to the maximum

$$
S_{pipe}(N) = \frac{T(N)}{T_{pipe}(N)} = \frac{nN}{n+N-1} = \frac{n}{1 + \frac{n-1}{N}}
$$

If  $n \ll N$ , then  $S_{pipe}(N) \cong n$  and the speed-up factor over non-pipelining is *n* 

Percentage of the actually achieved speedup to the maximum

$$
E_{pipe}(n, N) = \frac{S_{pipe}(N)}{n} = \frac{1}{1 + \frac{n-1}{N}} = \frac{N}{N + n - 1}
$$

## Parallel Processing and Flynn's Taxonomy

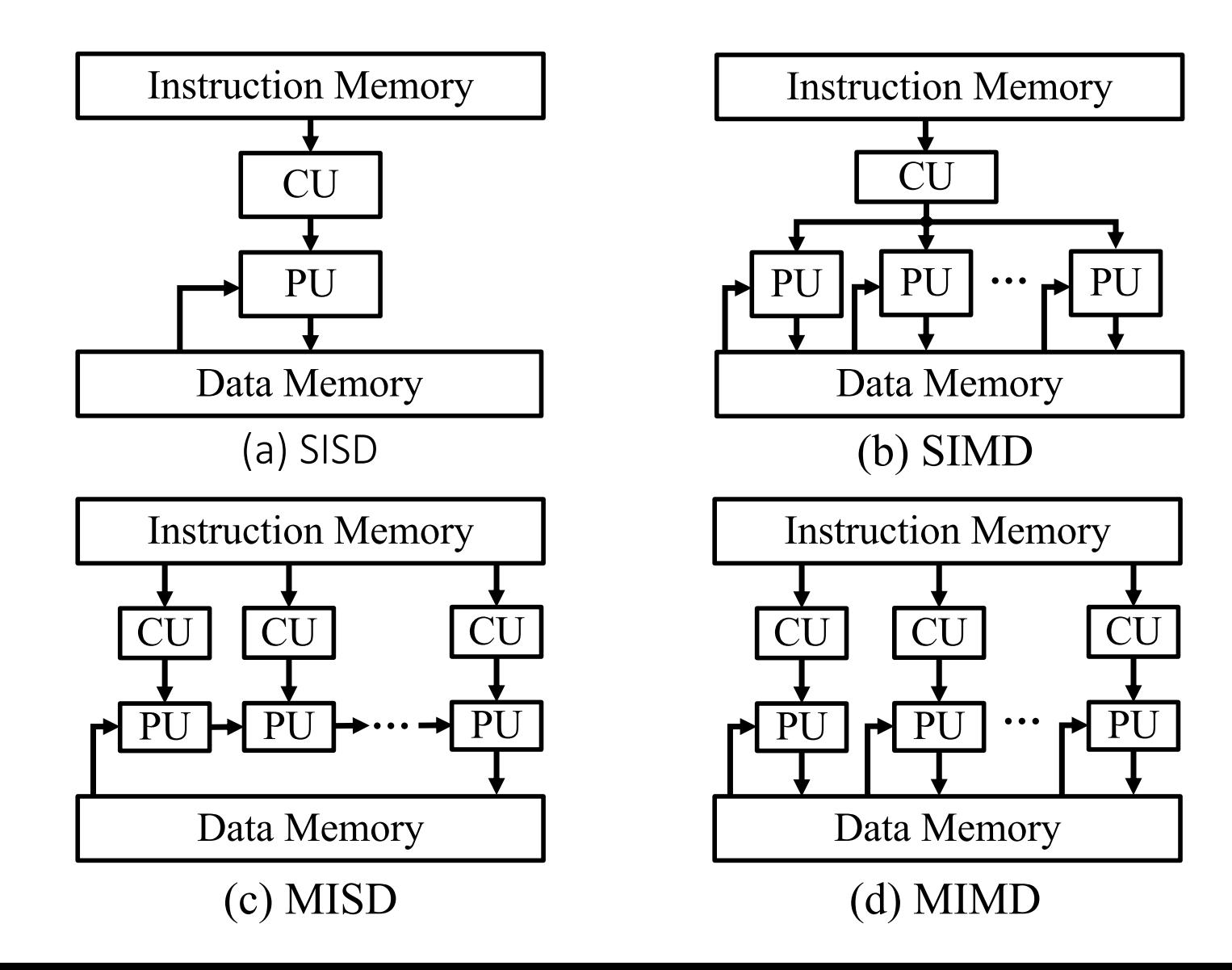

## Loop Unrolling

• Without unrolling

for ( int i = 0; i < N; i++){ op\_Read[i]; op\_MAC; op\_Write[i]; }

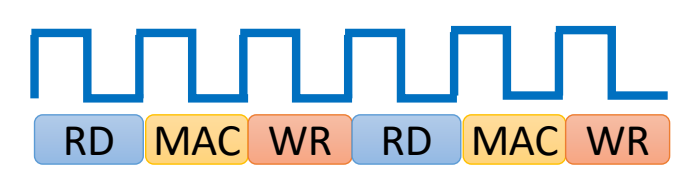

Throughput: 3 cycles Latency: 3 cycles Operation: 1/3 data/cycle

• Loop Unrolling for 3 Operations

```
for ( int i = 0; i < N/3; i+=3){
op_Read[i*3];
op_MAC;
op_Write[i*3];
op_Read[i*3+1];
op_MAC;
op_Write[i*3+1];
op_Read[i*3+2];
op_MAC;
op_Write[i*3+2];
}
```
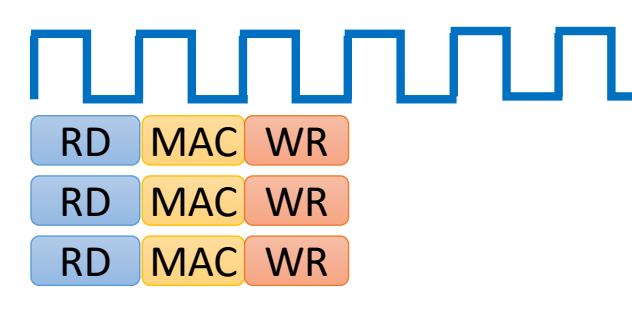

Throughput: 3 cycle Latency: 3 cycle Operation: 1 data/cycle

#### Unrolling for a FIR Filter

```
static int shift reg[N];
int c[N] = \frac{1}{2} // 0.17 = 20KHz/44.1KHz, LPF, Hamm
    -136, -397, -87, 3004, 8338, 11142, 8338,shift_reg[10] = shift_reg[9];3004. -87. -397. -136.shift reg[ 9] = shift reg[8];
                                                   shift reg[8] = shift reg[7];
static int shift_reg[N];
                                                   shift reg[ 7] = shift reg[6];
int acc;
                                                   shift_reg[ 6] = shift_reg[5];
int i;
                                                   shift_reg[5] = shift_reg[4];shift_reg[4] = shift_reg[3];acc = 0:
                                                   shift reg[ 3] = shift reg[2];
for (i = N - 1; i >= 0; i--) {
                                                    shift reg[ 2] = shift reg[1];
    if (i == 0) {
                                                    shift_{reg[1]} = shift_{reg[0]};
        acc += x * c[0];shift_reg[\theta] = x;
        shift\_reg[0] = x;\} else \{*y = shift_reg[10] * -136 + shift_reg[9] *
                                                                                                -397shift_reg[i] = shift_reg[i - 1];+ shift reg[ 8] * -87 + shift reg[7] *
                                                                                                3004
        acc += shift_reg[i] * c[i];+ shift_reg[ 6] * 8338 + shift_reg[5] * 11142
                                                      + shift_reg[ 4] * 8338 + shift_reg[3] *
                                                                                                3004
                                                      + shift_reg[ 2] * -87 + shift_reg[1] *
                                                                                                -397*y = acc;
                                                      + shift_reg[ 0] * -136;
```
#### Dataflow for Unrolling FIR Filter

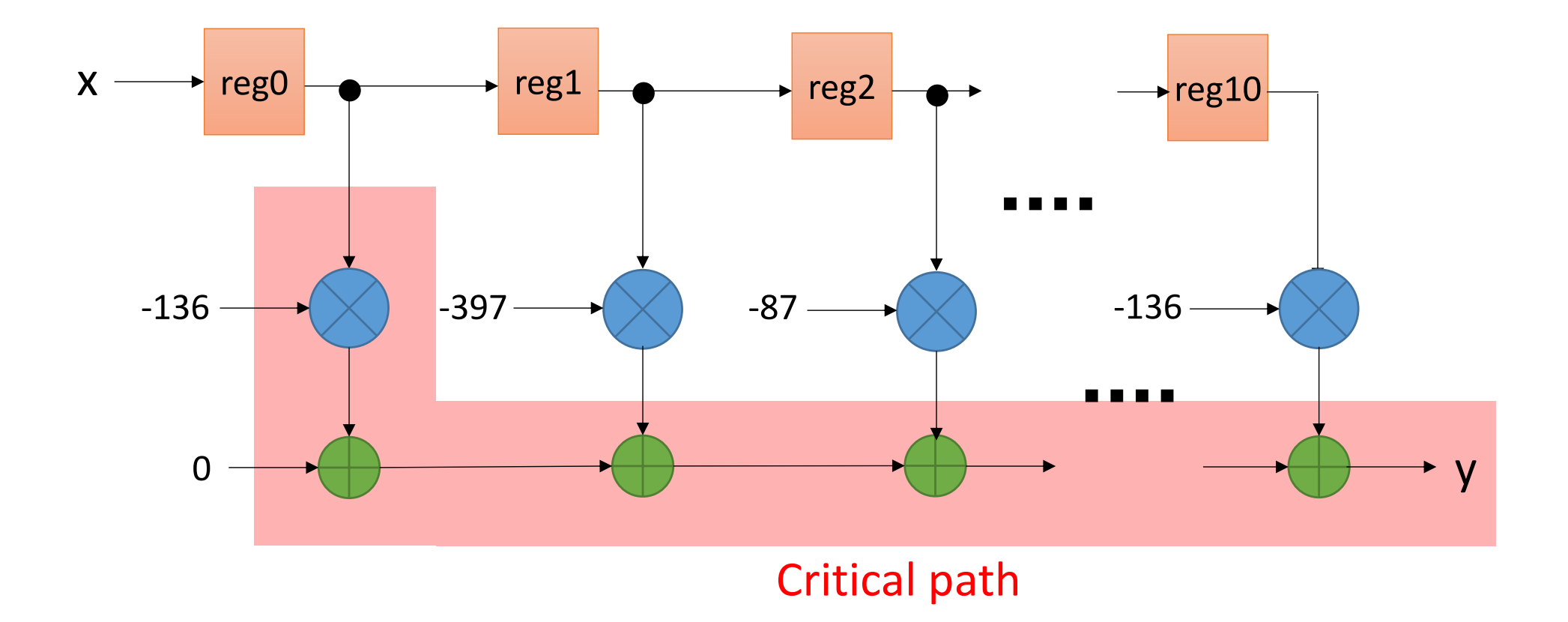

#### Pipelined Dataflow

• Insert a pipeline register and realized by a DSP block

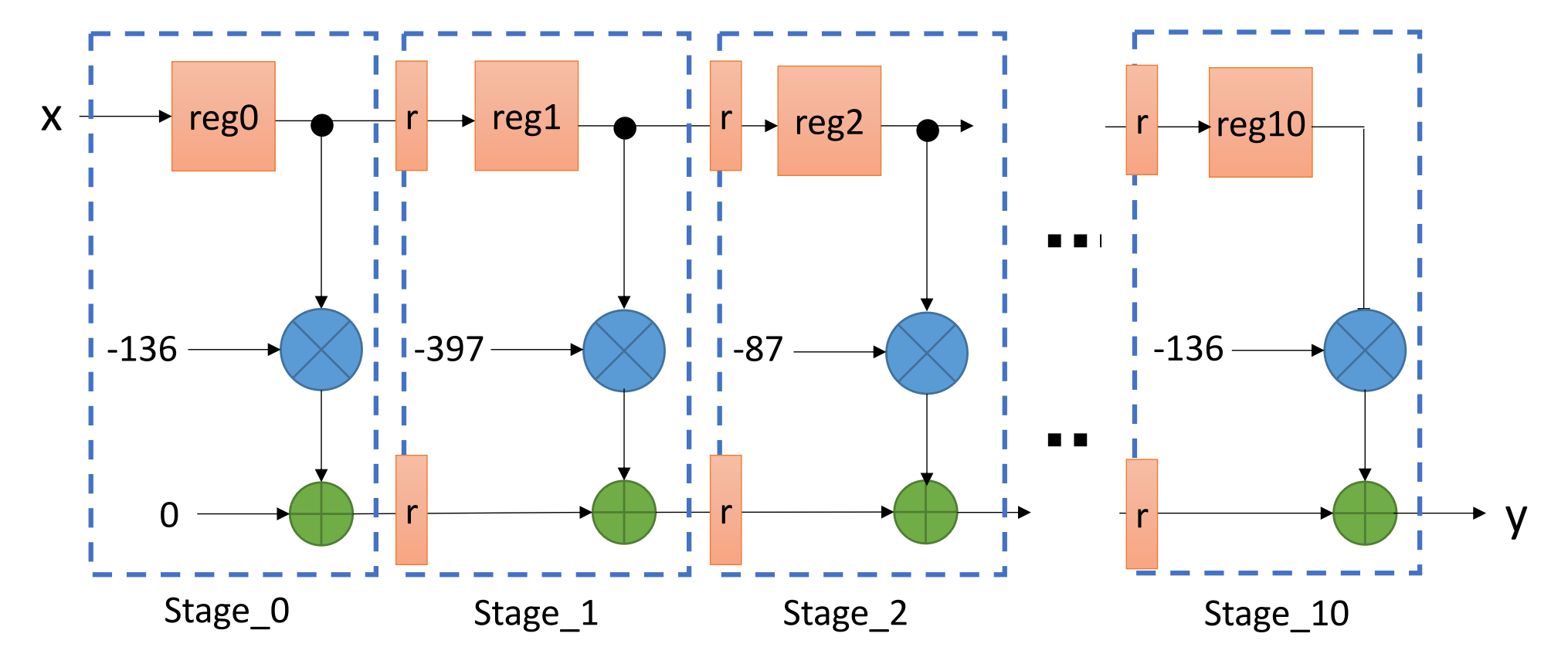

#### RTL Simulation

- See, https://github.com/HirokiNakahara/FPGA\_lecture/tree/master/Lec7\_Practical\_RTL\_design/
- Source Code: fir\_pipe\_1.v, Simulation Code: testbench\_fir\_pipe\_1.v

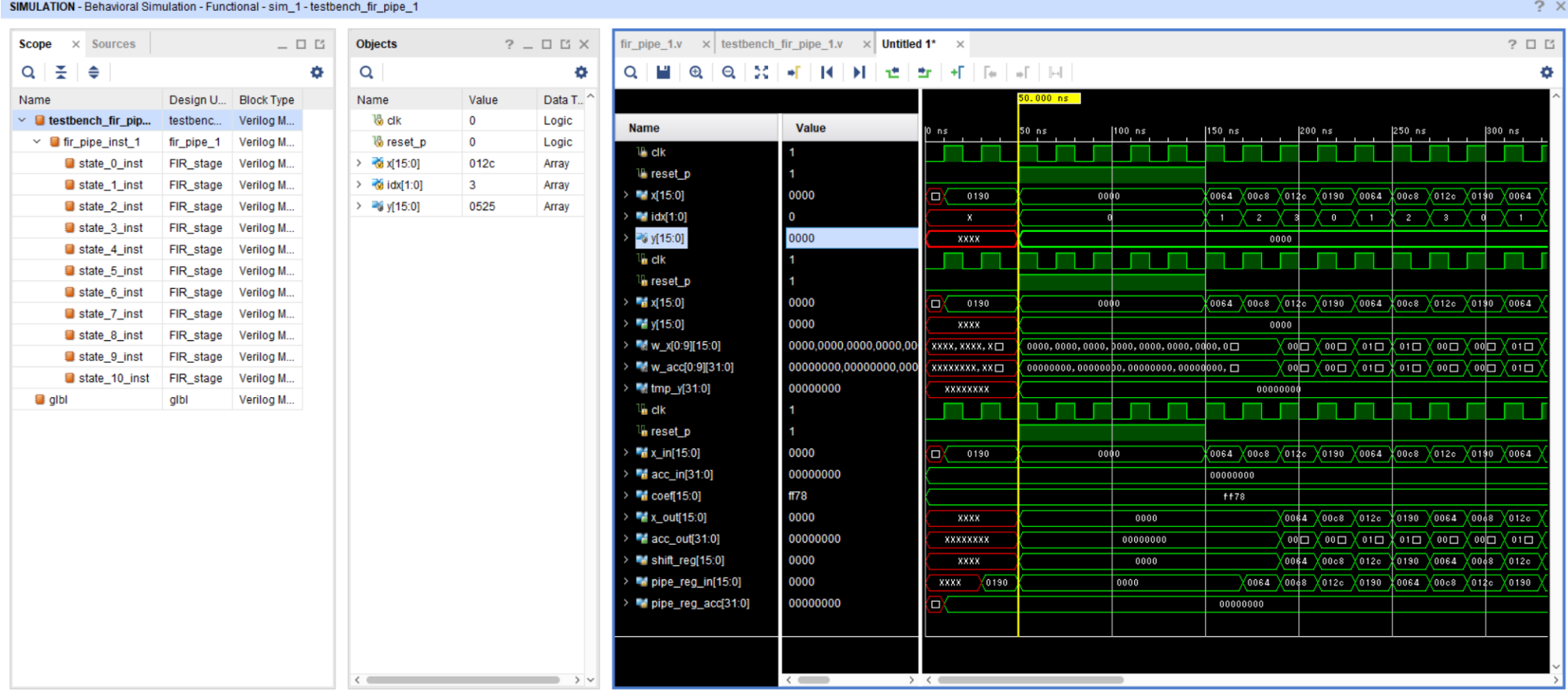

## Conclusion

- Conversion from Behavior to RTL by C Description
- Control HW via AXI 4 bus
- Optimization method
	- Concurrent assignment
	- Parallel Processing
	- Unrolling
	- Pipelining

## Exercise

- (Mandatory) Control the LED from the ARM processor via the AXI4 bus
- (Mandatory) For the FIR filter, discuss the Pros. and Cons. of pipeline version, unrolling version, sequential version by comparing latency, throughput, and # of multipliers (area)
- (Optional 1) Reduce the number of multipliers by using a symmetry property for coefficients of an FIR filter
- (Optional 2) Design the RTL for above FIR filter and show the simulation result

Send a report to OCW-i by PDF format

Deadline is 28<sup>th</sup>, July, 2020